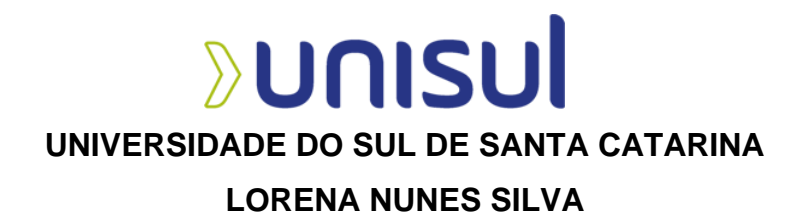

# **DESENVOLVIMENTO DE UM SITE PARA A IGREJA 'SÃO PAULO APÓSTOLO'**

Belo Horizonte 2021

## **LORENA NUNES SILVA**

# **DESENVOLVIMENTO DE UM SITE PARA A IGREJA 'SÃO PAULO APÓSTOLO'**

Trabalho de Conclusão de Curso apresentado ao Curso de Tecnologia de Sistemas para Internet da Universidade do Sul de Santa Catarina como requisito parcial à obtenção do título de tecnólogo.

Orientador: Esp. Edson Orivaldo Lessa Junior.

Belo Horizonte 2021

## **LORENA NUNES SILVA**

# **DESENVOLVIMENTO DE UM SITE PARA A IGREJA 'SÃO PAULO APÓSTOLO'**

Este Trabalho de Conclusão de Curso foi julgado adequado à obtenção do título de Tecnólogo em Sistemas para Internet e aprovado em sua forma final pelo Curso de Tecnologia em Sistemas para Internet da Universidade do Sul de Santa Catarina.

Belo Horizonte, 15 de outubro de 2021.

\_\_\_\_\_\_\_\_\_\_\_\_\_\_\_\_\_\_\_\_\_\_\_\_\_\_\_\_\_\_\_\_\_\_\_\_\_\_\_\_\_\_\_\_\_\_\_\_\_\_\_\_\_\_

Dedico esse trabalho a minha família, pelo estímulo de sempre persistir nos estudos e por todo apoio nos momentos de desânimo.

#### **AGRADECIMENTOS**

Agradeço a Deus pela inspiração do projeto e por estar presente em nossas vidas, inclusive nesse ano de perda de parentes e conhecidos, devido a pandemia de COVID-19.

Também aos professores Edson Orivaldo Lessa Junior e Luciano Jose Savio, pela disposição, carinho e atenção em ajudar e orientar na produção e execução do trabalho.

Por fim, a minha família, principalmente minha mãe e meu irmão, pelo carinho, compreensão, palavras de conforto e motivação, nos momentos de tristeza enfrentados nesse período. Dedico a minha não desistência a eles.

"A persistência é o caminho do êxito." (CHARLES CHAPLIN).

#### **RESUMO**

O presente projeto é referente a criação de um site, o qual informatizará o processo de procura e divulgação de ações solidárias para a comunidade e arredores da paróquia São Paulo Apóstolo. Contará com a praticidade do gerenciamento de registros de qualquer local/dispositivo, através de uma plataforma com boa usabilidade, responsividade e design simples. Terá como objetivo intermediar de forma menos conflituosa as doações e eventos beneficentes, por meio da internet, evitando custos com outros meios não eficientes de divulgações e maior fidelidade de uso dos voluntários. O processo de produção é de acordo com a metodologia de Dutra (2007), proposta nos seguintes materiais didáticos da UNISUL: Prática em Gestão de Projetos e Prática em Programação para Web. Neles é proposto identificação do escopo, descrição detalhada, análise, planejamento, execução e encerramento do projeto.

Palavras-chave: Ações solidárias. Paróquia. Centralidade das informações. Informatização do processo. Controle pelo site.

#### **ABSTRACT**

This project is related to the creation of a website, which will computerize the process of searching and disseminating solidarity actions for the community and surroundings of the São Paulo Apóstolo parish. You will have the convenience of managing records from any location/device, through a platform with good usability, responsiveness and simple design. Its objective will be to intermediate less conflicting donations and charitable events through the internet, avoiding costs with other inefficient means of dissemination and greater loyalty in the use of volunteers. The production process is in accordance with the methodology of Dutra (2007), proposed in the following UNISUL teaching materials: Practice in Project Management and Practice in Web Programming. They propose scope identification, detailed description, analysis, planning, execution and closure of the project..

Keywords: Solidarity actions. Parish. Centrality of information. Process computerization. Control by website.

# **LISTA DE FIGURAS**

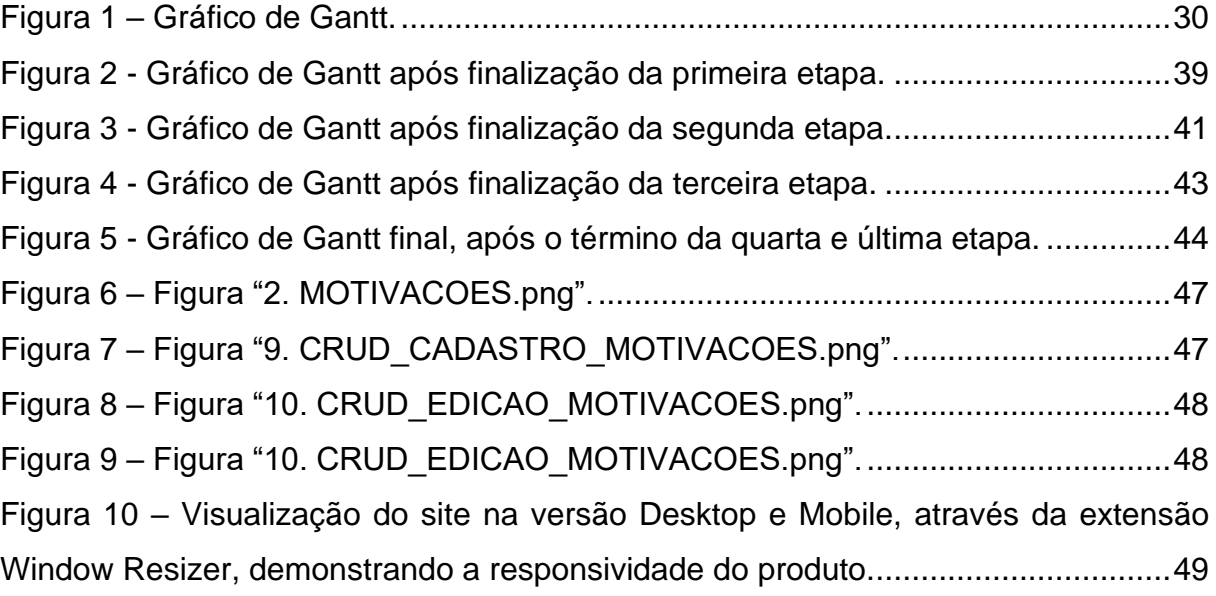

# **LISTA DE TABELAS**

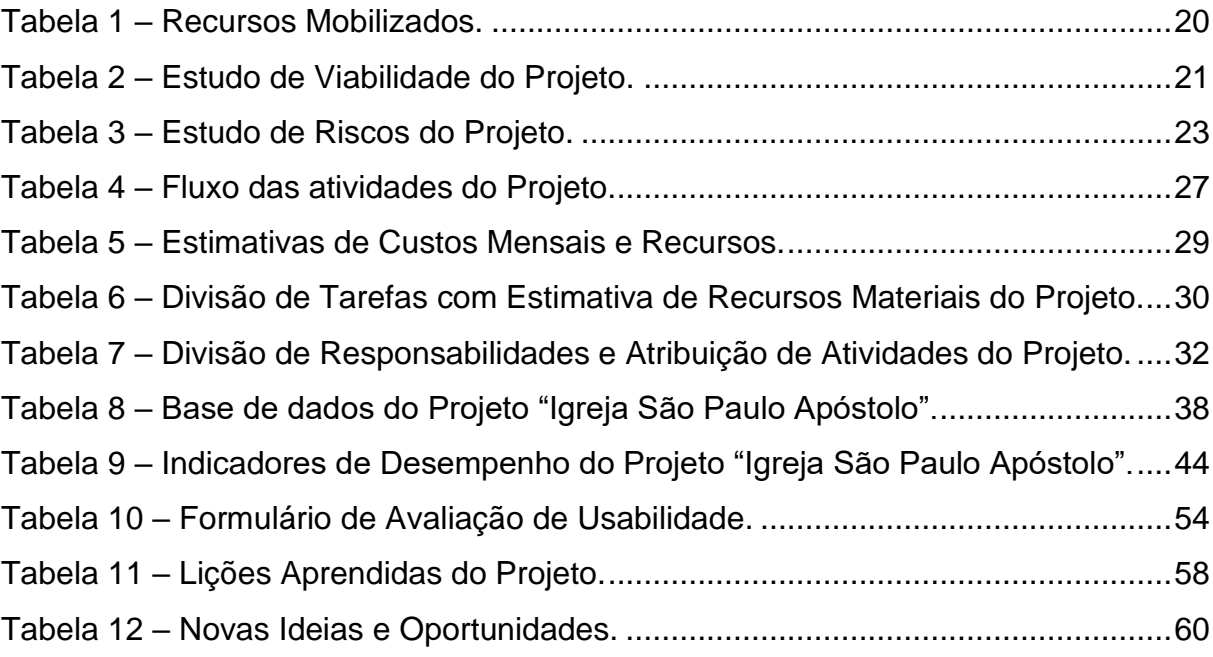

# **SUMÁRIO**

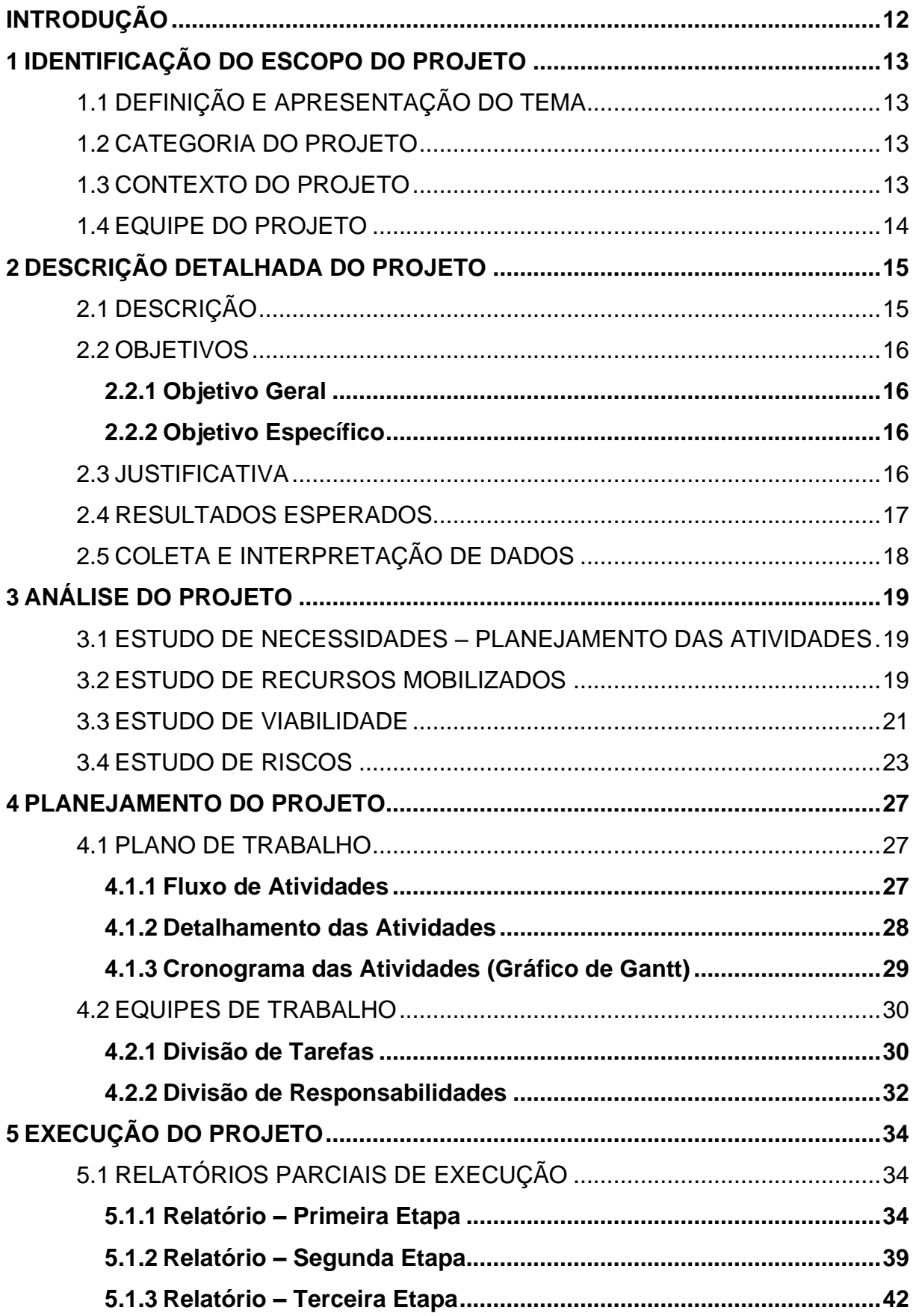

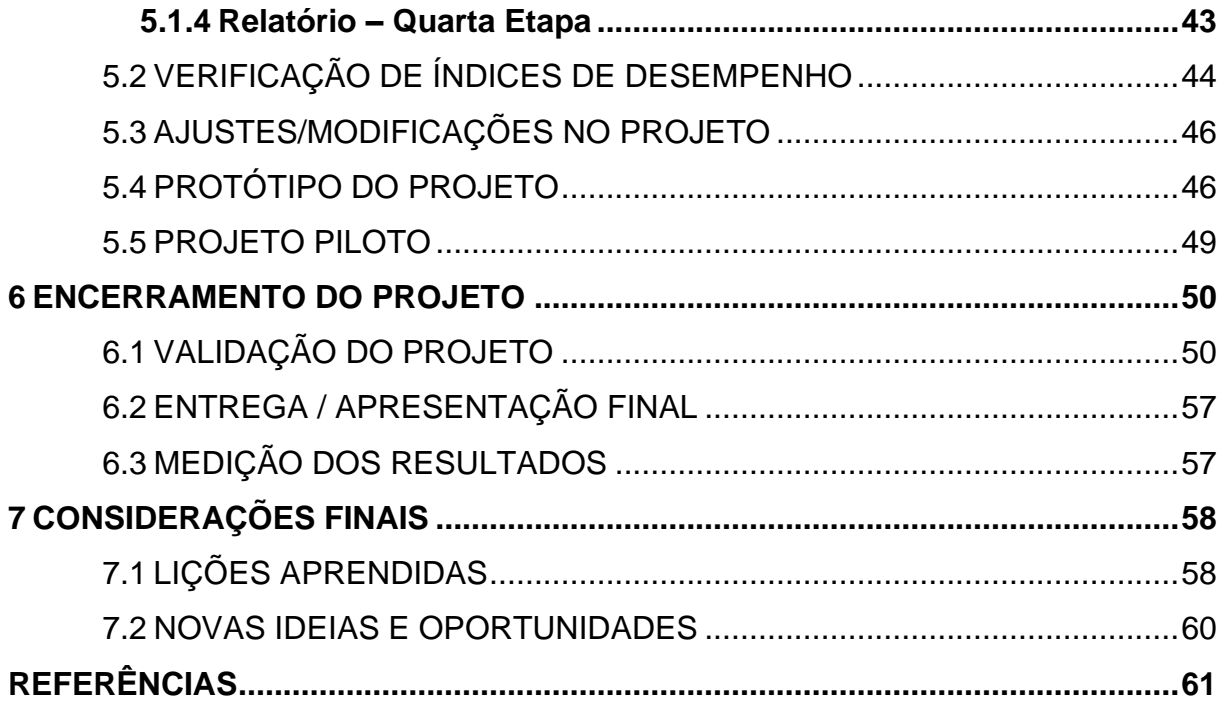

## **INTRODUÇÃO**

Esta Monografia trata do planejamento e execução do site 'Igreja São Paulo Apóstolo', até o alcance do produto final, através da validação do projeto e da medição dos resultados obtidos.

Durante o processo de estruturação (identificação, descrição, análise e planejamento), serão delimitado o problema a ser resolvido, viabilidade, tecnologias do projeto. Definição do cronograma, identificação dos atores e suas permissões no site, baseado no cenário real da Igreja São Paulo Apóstolo, além da conceituação da base de dados, fundamentada no protótipo as telas já definidas.

O processo de execução, contará com o desenvolvimento das interfaces, banco de dados, bem como a interligação de ambos através da criação do back-end, além da realização dos testes na aplicação e ajustes.

Por fim, no encerramento do projeto, haverá a verificação da performance e usabilidade na navegação, para que sejam feitas as últimas modificações, além das considerações finais, com as lições aprendidas e novas ideias e oportunidades.

#### **1 IDENTIFICAÇÃO DO ESCOPO DO PROJETO**

### 1.1 DEFINIÇÃO E APRESENTAÇÃO DO TEMA

O tema escolhido foi: Informatização de ações solidárias por meio de interfaces Web. Refere-se a criação de um site para informatizar o processo de procura e divulgação de ações solidárias. O objetivo é intermediar de forma menos conflituosa as doações e eventos beneficentes, por meio da internet, para a comunidade e arredores da paróquia São Paulo Apóstolo.

#### 1.2 CATEGORIA DO PROJETO

A categoria foi definida como "Desenvolvimento Tecnológico", pois o projeto é o desenvolvimento de um software novo para a comunidade São Paulo Apóstolo.

#### 1.3 CONTEXTO DO PROJETO

O projeto surgiu para resolver uma questão real da paróquia São Paulo Apóstolo, localizada no bairro São Paulo, em Belo Horizonte – Minas Gerais. A Igreja arrecada doações, realiza "eventos" solidários, tendo como único meio de divulgação os Avisos Paroquiais ao final das missas. Recebem doações que as vezes não têm a quem destinar, ficando a desejar os já solicitados.

Outro ponto importante é a falta de centralização das informações, sejam elas de contato, como funciona o projeto solidário, questionamentos específicos sobre o tipo de alimento, objeto a ser doado, horário, ou então a quem procurar para participar dos eventos.

Atualmente, as divulgações são feitas de forma oral ou às vezes por panfletos. Após as medidas sanitárias da covid-19, esse processo que já era conflituoso, pelo repasse "boca-a-boca" e também limitado somente aos frequentadores das missas (com redução), acarretou no aumento da procura por ajuda na Igreja, a qual não conseguia ser sanada da maneira devida.

Foi feita uma tentativa através de uma página no Facebook nesse ano de 2021. Esse meio de divulgação não foi muito "abraçado" pela maioria da comunidade, devido ao público alvo (adultos ou idosos semianalfabetos) ter mais facilidade em navegações em sites simples na internet ou redes sociais não tão "complexas", como por exemplo o WhatsApp.

Baseado nessa situação, o meio escolhido para sanar os problemas citados foi um site responsivo e minimalista, objetivando de forma simples e intuitiva, proporcionar a divulgação dos eventos, doações, frases espirituais, meios de contato e dúvidas frequentes. Por intermédio dele, haverá um melhor controle do processo solidário, agilidade e centralização das informações, proporcionando mais praticidade através do acesso de um endereço na internet.

Sendo assim, o tema possui relevância a todos aqueles que desejam fazer sua caridade, sem a obrigatoriedade de comparecer a missas ou depender da informação daqueles que são frequentadores. Poderão ter acesso a endereços de eventos solidários (locais, datas), como por exemplo na promoção de um almoço beneficente; Além de contribuir para a Igreja intermediar essas ações solidárias de forma mais eficaz entre a comunidade e as pessoas que vão até lá pedir ajuda, seja ela espiritual, material ou alimentícia.

**Competências necessárias para o desenvolvimento do projeto:** Gestão de Projetos e de Equipes, Princípios de Design Gráfico, Funcionalidades em Web Design, Comunicação Gráfica para Web, Banco de Dados, Tópicos em programação Web e Prática Gestão de Projetos.

#### 1.4 EQUIPE DO PROJETO

O projeto será realizado individualmente. A aluna Lorena Nunes exercerá o papel de Gestora, Desenvolvedora e Designer. A responsável pelo site, conhece a questão a ser tratada: Informatização do processo de procura e fornecimento de ações voluntárias da Igreja São Paulo Apóstolo, por frequentar o local e conhecer como o procedimento é feito atualmente.

Além disso, possui o curso Técnico em Informática atrelado as matérias já finalizadas no Curso Sistemas para Internet, fornecendo o conhecimento em desenvolvimento web necessário para a criação do site dentro do que foi proposto.

#### **2 DESCRIÇÃO DETALHADA DO PROJETO**

### 2.1 DESCRIÇÃO

O projeto corresponderá ao desenvolvimento de um site, para informatizar o processo de procura e divulgação de ações solidárias, objetivando levar consolo espiritual e ser o intermediador das doações e eventos beneficentes, por meio da internet, para a comunidade e arredores da paróquia São Paulo Apóstolo

Partindo do ponto que as doações e os eventos solidários precisam ser analisados pelo responsável da paróquia, para posterior divulgação, a plataforma contará com dois atores: sendo o primeiro o usuário, o qual corresponderá às pessoas da comunidade, podendo apenas visualizar as informações do site. Já o segundo será o administrador, no caso o responsável da paróquia com a possibilidade de visualizar e realizar algumas ações no site, mediante acesso restrito com login e senha, possibilitando representar o cenário atual exposto anteriormente.

Contará com as seguintes páginas:

**Home:** um texto Inicial com uma breve explicação da finalidade do site, com alguns links para navegação no texto, estimulando a doação e navegação no site.

**Motivações:** para os usuários da página, conteúdo apenas de leitura de frases positivas, trechos bíblicos (inseridos pelo pároco), com o intuito de levar uma palavra rápida e espiritual. O administrador poderá inserir, editar ou remover as informações. Serão mostradas das mais recentes às mais antigas, com paginação para uma boa navegação.

**Sobre:** informações a respeito da paróquia e do desenvolvedor.

**Ações Solidárias (submenus Doações e Eventos):** poderá ser inserido todos os tipos de doação e/ou eventos que estão ocorrendo na paróquia, com informações de local, horário e etc. O administrador poderá criar, editar e marcar como evento concluído. Será possível aos usuários somente visualizar as doações pendentes e eventos futuros, para evitar informação e/ou doação redundante.

**Fale conosco:** formulário que encaminhará ao e-mail do responsável da paróquia pedidos de oração, conselho, ajuda, além de algumas informações de contato do emissor, para que o administrador consiga analisar, enviar o feedback ou marcar alguma visita presencial diretamente com ele.

**Dúvidas Frequentes:** dúvidas mais frequentes de como são os critérios para postar os pedidos de ajuda e como são verificados. Informações dos horários e a quem procurar àqueles que desejarem levar os donativos ou participar dos eventos.

Sendo assim, ocorrerá uma forma de consultar o que a igreja está precisando arrecadar, evitando ficar com doações sem finalidade, além de poder detalhar o objeto (ex.: tipo de cadeira de rodas, quantidade de leite e etc..). Proporcionando também uma expansão da informação para não somente os frequentadores da paróquia, mas para amigos, parentes ou conhecidos que possuam o produto, objetivando o aumento das doações.

#### 2.2 OBJETIVOS

## **2.2.1 Objetivo Geral**

Criar um site para permitir o registro, organização e informatização das ações voluntárias da Igreja São Paulo Apóstolo.

#### **2.2.2 Objetivo Específico**

- Reunir informações e questionamentos a respeito do processo solidário em um site;
- Criar uma base de dados para o registro e manipulação das informações pelo solicitante via web;
- Desenvolver interfaces Web simples, intuitiva e responsiva, proporcionando conforto e praticidade aos usuários;
- Minimizar os custos e desgaste com divulgações tradicionais.

#### 2.3 JUSTIFICATIVA

A igreja depende do dízimo para se manter. Além de ser um método que não está surtindo o efeito esperado, a utilização de panfletos tornou-se uma despesa com custo-benefício menor do que um gasto anual de hospedar um site e manter um domínio (em torno de 15 reais por mês). Os pedidos de confecção são feitos esporadicamente ou enviados de forma não sincronizada em relação ao surgimento

de novas ações sociais. Os folhetos são entregues um por família, podendo ser perdidos, ou no fim das contas sendo substituídos pelo recado oral, o qual gera conflitos e informações equivocadas.

Nesse ano de 2021 foi criada uma página no Facebook, mas como o público alvo doador, apesar da maioria terem acesso à internet, saberem realizar pesquisas e navegar em sites, além de utilizarem aplicativos mais simples como WhatsApp, consideraram tal rede social mais "complexa", ficando à mercê do auxílio dos mais jovens.

Portanto, esse projeto pretende, por meio de um site na web, proporcionar a centralidade das informações correspondentes às ações solidárias da Igreja, de forma que a divulgação seja apenas do endereço do site. Contato, sobre, principais dúvidas, telefone, endereço em um só local. Evitará desgaste com repetidas criações de panfletos, por um simples acesso na Internet, propiciando edição de erros, criação ou exclusão de registros, em um dispositivo eletrônico, sendo celular, computador e etc.

## 2.4 RESULTADOS ESPERADOS

- Pretende-se desenvolver um site para web, simples, capaz de representar o cenário real do processo solidário, de forma virtual e com isso, acabar com conflitos de informações, trazendo praticidade tanto para os organizadores quanto para os voluntários.
- Pretende-se com a visualização das doações no site, evitar acúmulo das não solicitadas, informando se estão pendentes ou não;
- Espera-se recrutar mais pessoas para eventos sociais (almoço solidário, por exemplo), por poderem se programar com os horários e locais especificados no site, evitando o repasse das informações somente nas missas;
- Do ponto de vista técnico, um site prático, com um bom desempenho e usabilidade, propiciando fácil aprendizagem de navegação e aceitação da plataforma, atendendo a todos os públicos, principalmente os que têm mais dificuldades com tecnologias.

# 2.5 COLETA E INTERPRETAÇÃO DE DADOS

Por frequentar a paróquia São Paulo Apóstolo, desde os 12 anos e conhecer o trabalho voluntário de lá, além do funcionamento do local, comecei a observar os problemas e necessidades também. O que chamou atenção foram os problemas enfrentados pela paróquia no gerenciamento das ações solidárias. Utilizam como meio de divulgação panfletos e o Facebook, mas não estava gerando o efeito necessário. Após vários apelos pelo pároco para a participação das pessoas, ao final das missas, com uma igreja vazia, devido as medidas de distanciamento da covid 19, surgiu a ideia do site, como um intermediador eficaz e que resolva as questões que o meio tradicional (panfletos e avisos orais) está provocando: informações conflitantes e descentralizadas, demora no processo de divulgação das doações e eventos solidários e etc.

Portanto a coleta dos dados se deu por:

- Convivência e observação do processo solidário da paróquia;
- Seleção dos principais problemas para serem sanados pela plataforma;
- Verificação do perfil da maioria dos voluntários e seu relacionamento com tecnologia.

# **3 ANÁLISE DO PROJETO**

## 3.1 ESTUDO DE NECESSIDADES – PLANEJAMENTO DAS ATIVIDADES

As etapas e suas respectivas atividades necessárias ao planejamento e execução do projeto foram:

# **ETAPA 1 – Definições do Site**

- Definição das principais características e funcionalidades do site.
- Definição das telas e layout;
- Definição do conteúdo textual do site;
- Criação do protótipo das telas;
- Definição da base de dados;
- Documentação.

## **ETAPA 2 – Desenvolvimento do site**

- Desenvolvimento das interfaces;
- Inserção dos textos no site;
- Criação do banco de dados;
- Desenvolvimento do back-end;

## **ETAPA 3 – Finalização e testes**

- Realização de testes e ajustes finais;
- Documentação;

## **ETAPA 4 – Aperfeiçoamento do Site**

- Teste de usabilidade e performance;
- Ajustes finais;
- Documentação;
- Entrega do projeto;

# 3.2 ESTUDO DE RECURSOS MOBILIZADOS

Os custos de recursos humanos e materiais foram pensados no período de um ano, mas o projeto foi realizado em três meses. Apesar do valor estipulado na tabela abaixo, todos os recursos foram obtidos gratuitamente, pelo trabalho ser voluntário.

Tabela 1 – Recursos Mobilizados.

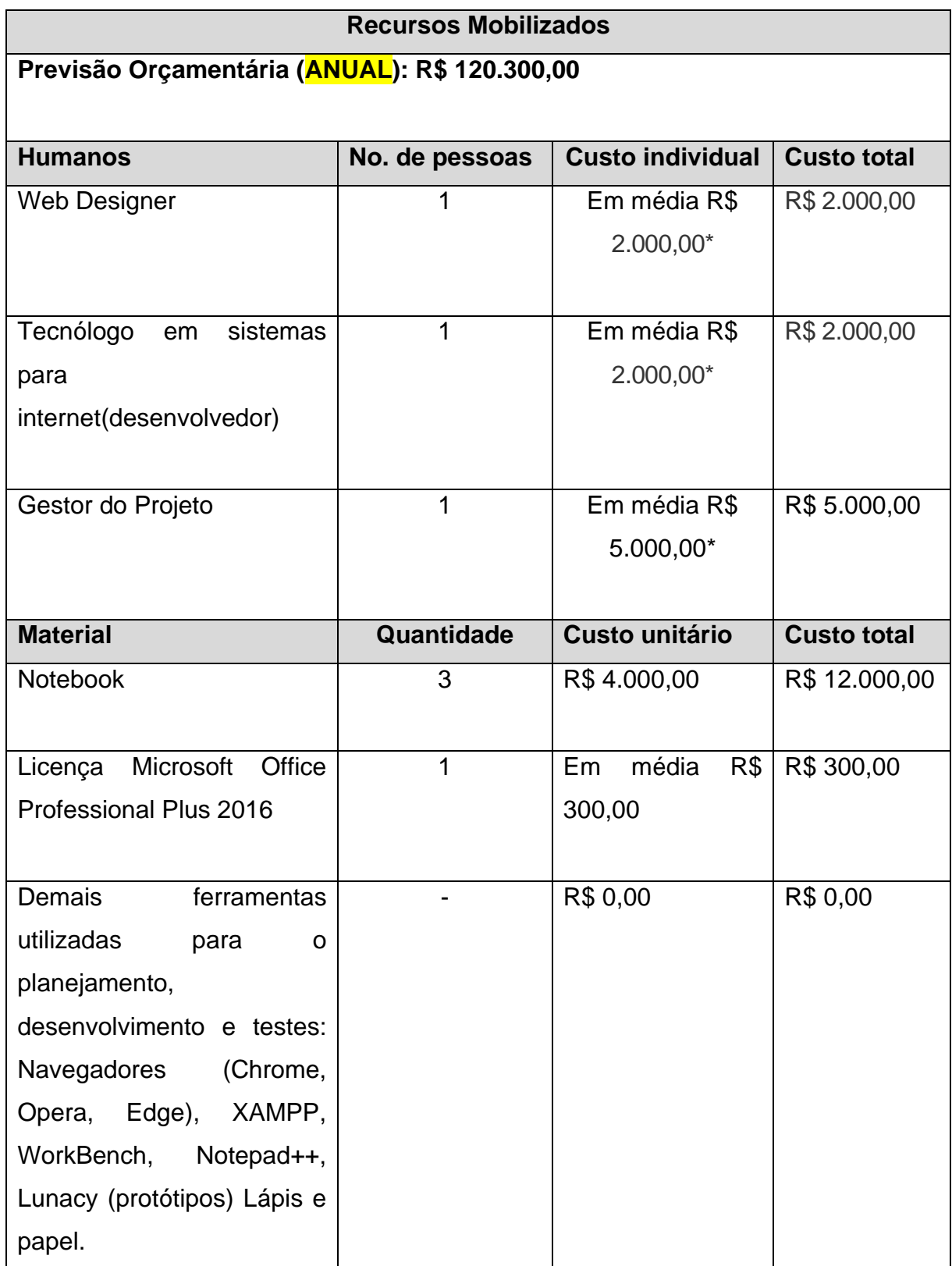

\*Baseado no site vagas.com.br e guiadacarreira.com.br

Fonte: Adaptado (DUTRA, 2007).

# 3.3 ESTUDO DE VIABILIDADE

O estudo da viabilidade do projeto foi realizado pela estimativa dos benefícios, recursos, custos e prazos, com a conclusão de sua efetivação, na tabela a seguir:

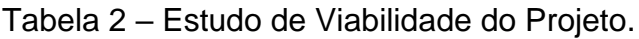

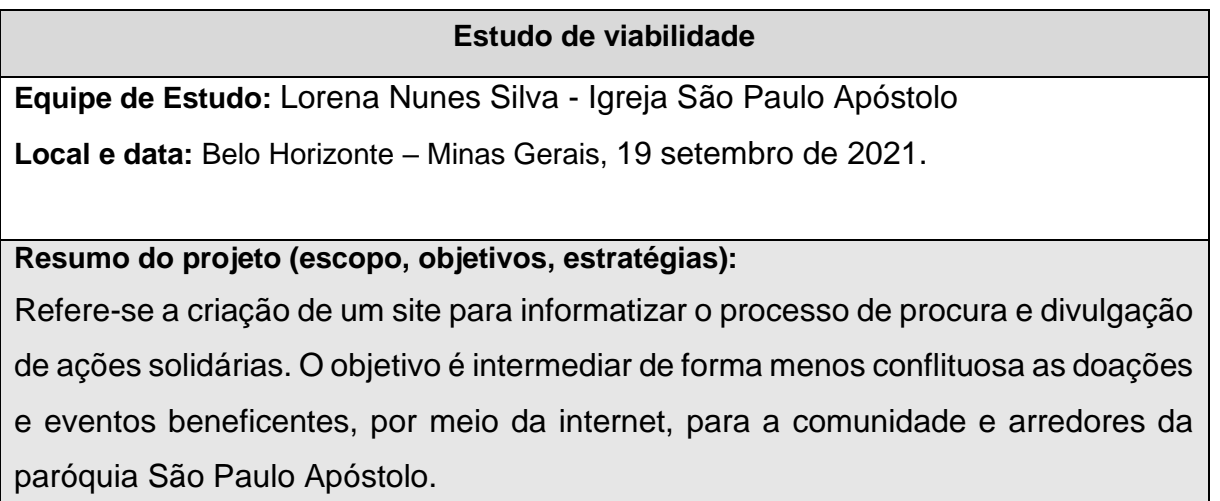

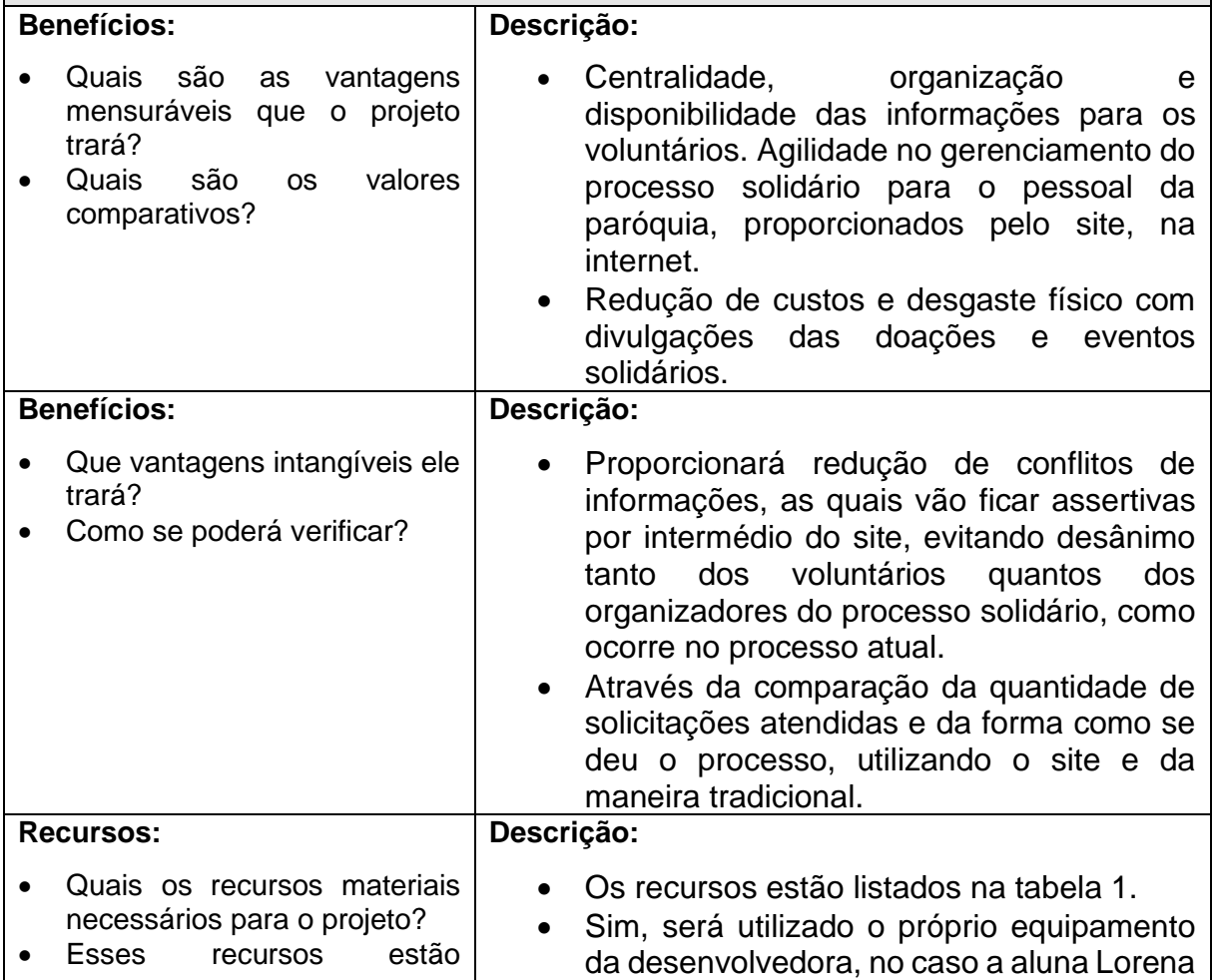

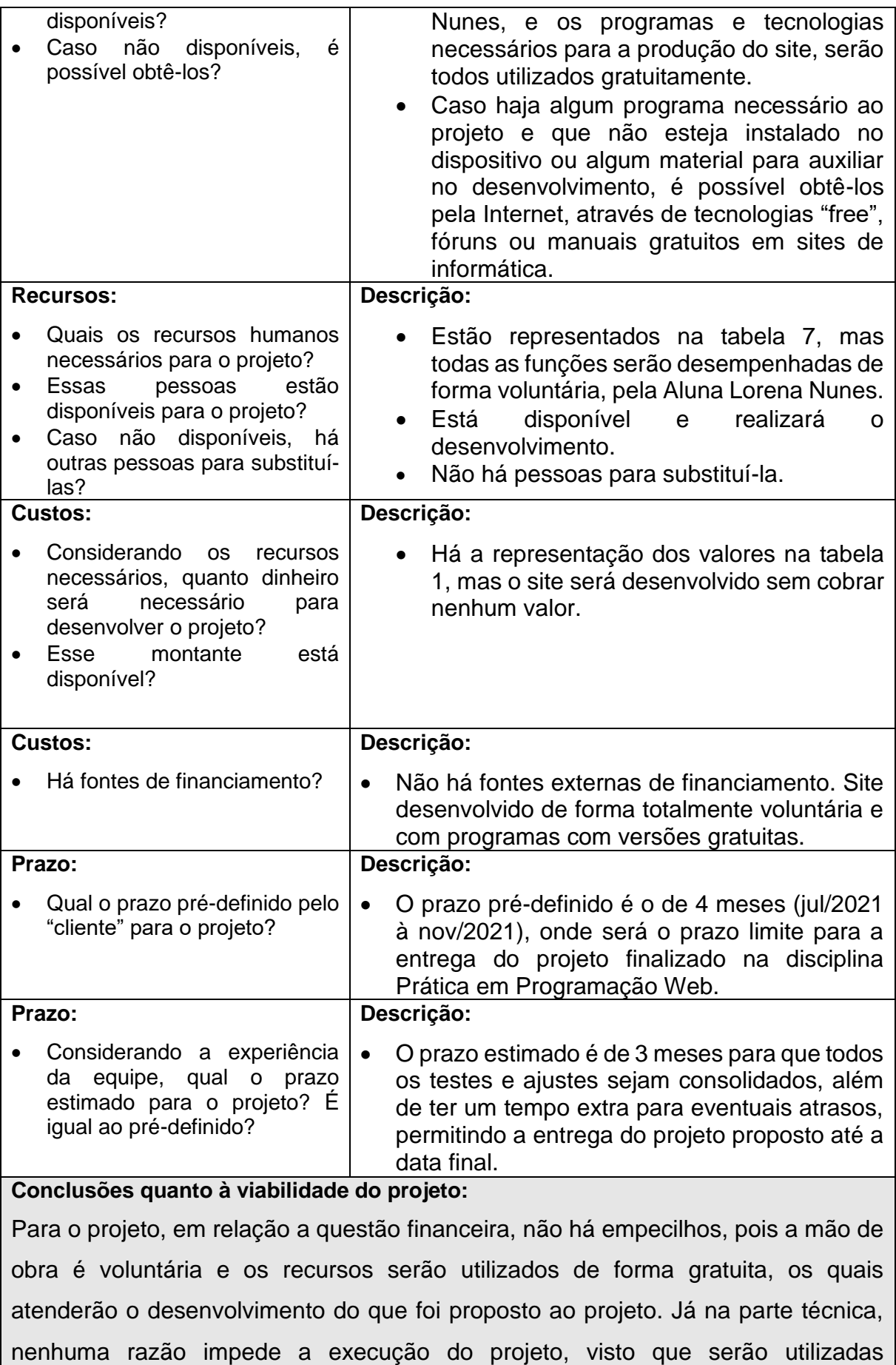

tecnologias de domínio da desenvolvedora.

**Recomendações**:

**Anexos**

Fonte: Adaptado (FACCIONI, 2006, p.125).

# 3.4 ESTUDO DE RISCOS

Outro estudo levado em consideração foi o dos riscos em relação aos mesmos fatores levantados anteriormente: benefícios, recursos, custos e prazos, chegando à conclusão de que o projeto é de risco médio, conforme a tabela a seguir:

Tabela 3 – Estudo de Riscos do Projeto.

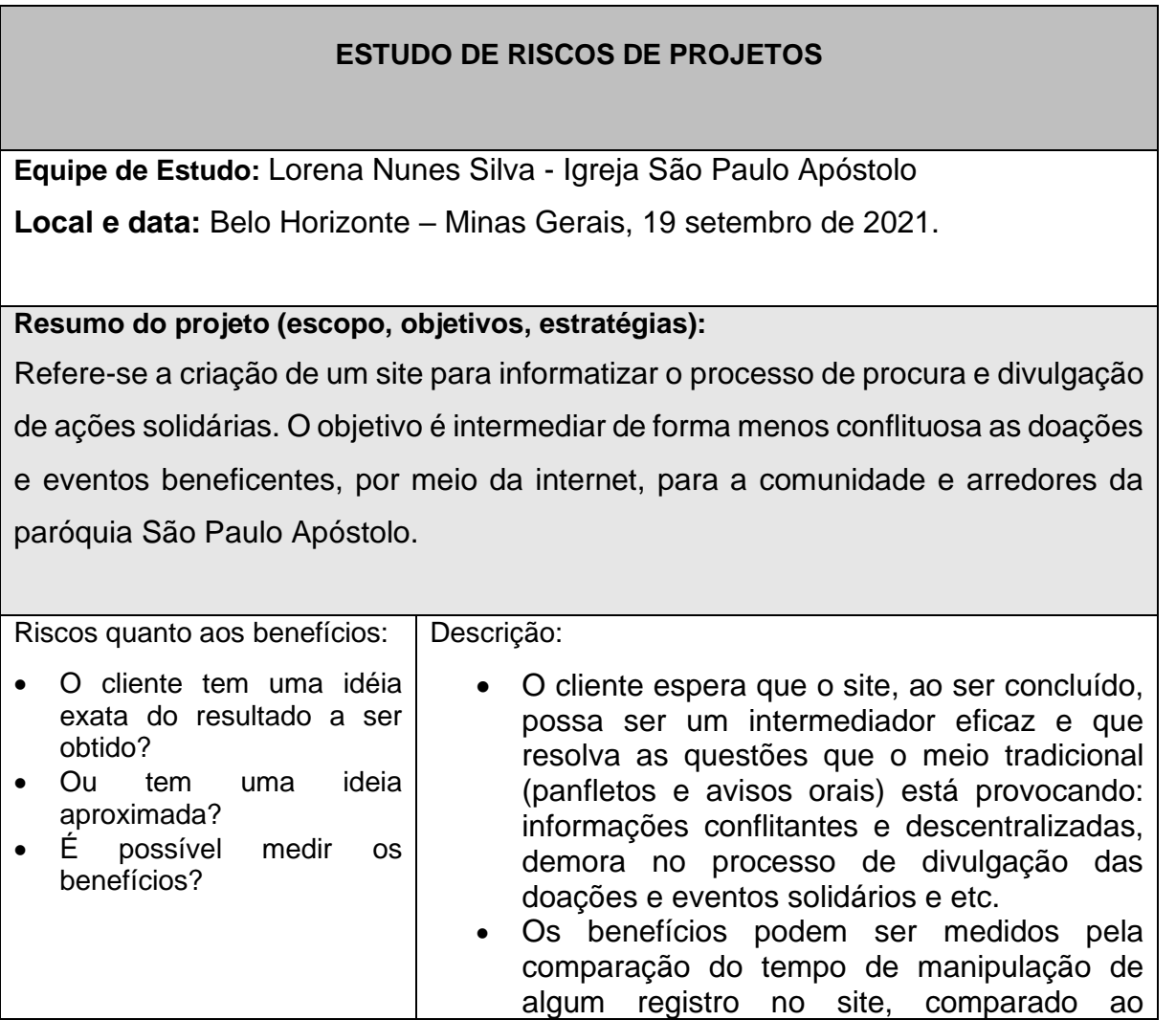

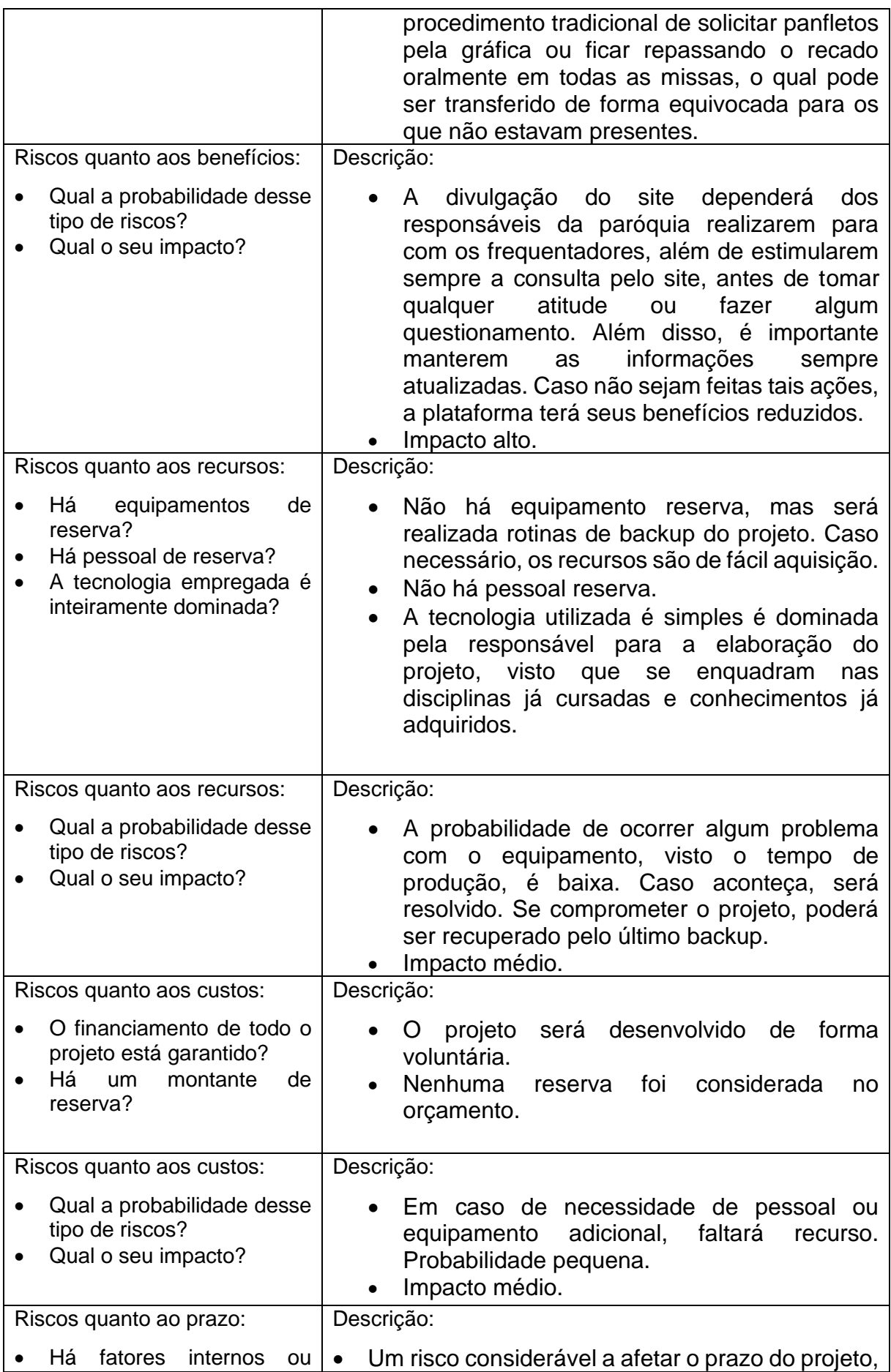

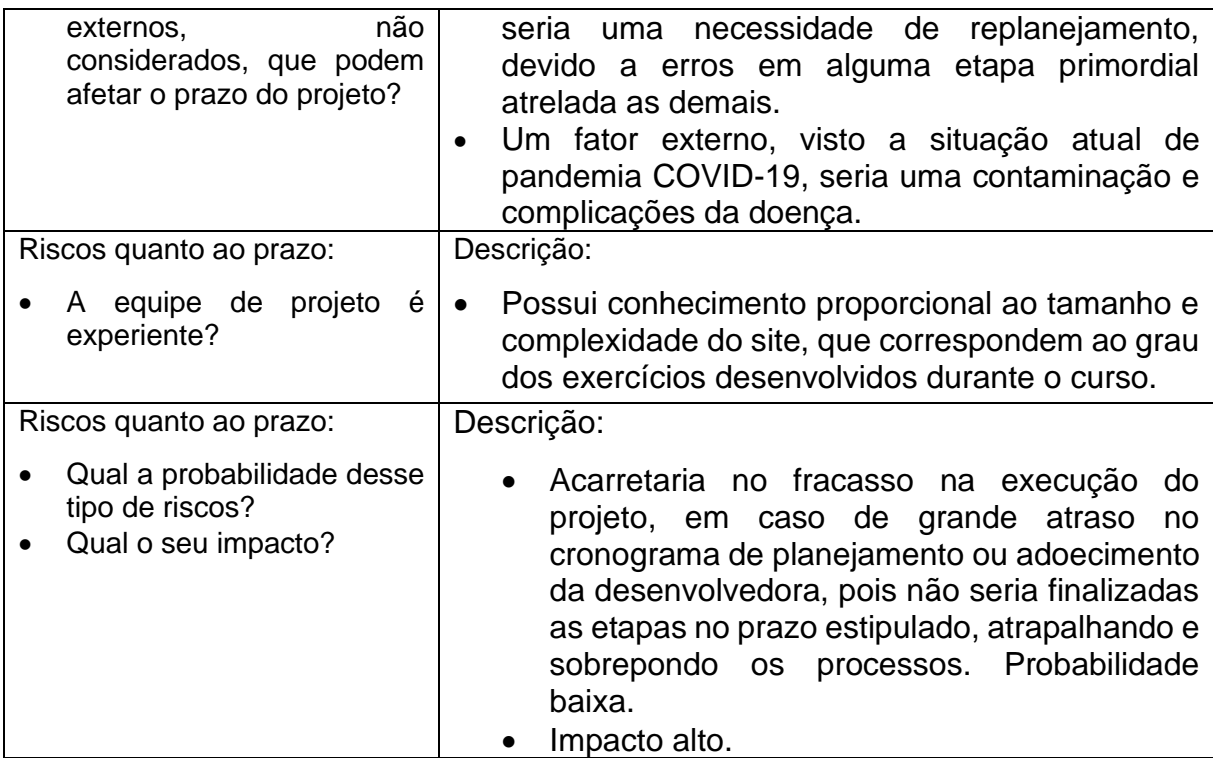

#### **Lista dos 10 riscos mais importantes:**

- 1. Adoecimento ou afastamento do responsável pelo projeto.
- 2. Demora na implementação do site.
- 3. Falhas no link do front-end e back-end não resolvidos a tempo.
- 4. Perda do equipamento para o desenvolvimento do site.
- 5. Capacidade dos responsáveis técnicos abaixo do esperado.
- 6. Equívoco na escolha da tecnologia para o desenvolvimento do site;
- 7. Nível de segurança das informações abaixo do necessário.
- 8. Necessidade de replanejamento de etapas primordiais.
- 9. Bugs não corrigidos a tempo da entrega final.
- 10.Redução do tempo despendido ao projeto.

# **Podemos conviver com eles?**

Os riscos relacionados a necessidade de replanejamento podem ser contornados, caso sejam identificados e sanados precocemente, para que não comprometam as etapas dependentes durante seu desenvolvimento, evitando virar uma "bola de neve". Os riscos referentes a problemas nas tecnologias e ferramentas empregadas, podem ser resolvidos por fóruns gratuitos na internet ou com o auxílio do portal acadêmico da UNISUL. Já em relação aos riscos que possam comprometer a saúde da desenvolvedora, há um tempo extra no cronograma entre o final da entrega prevista e a data final, para que possa ser utilizado, caso necessário.

**É possível atenuá-los? Como?**

Através do empenho em realizar o replanejamento de forma precisa, evitando postergar problemas e erros. Interesse em buscar conhecimento e realizar questionamentos ao professor, colegas, em fóruns na internet, de forma a não prolongar resolução de problemas, afim de não comprometer prazos. Contar com o apoio de familiares e seguir as normas sanitárias contra COVID-19.

## **É possível evitá-los?**

Quanto aos riscos de planejamento é possível evita-los, dando a devida atenção e tempo na sua realização inicial. Já para os equipamentos e tecnologias, podem ser evitados pela verificação do dispositivo ser compatível com os programas, apresentar bom desempenho, além das linguagens poderem ser interligadas, para que não ocorram conflitos no desenvolvimento das funcionalidades pré-definidas para o site.

## **Conclusões quanto aos riscos do projeto:**

O projeto pode ser considerado de risco médio, visto que não há riscos com probabilidade alta e alto impacto coexistentes.

## **Recomendações:**

#### **Anexos**

Fonte: Adaptado (FACCIONI, 2006, P.134).

## **4 PLANEJAMENTO DO PROJETO**

#### 4.1 PLANO DE TRABALHO

O planejamento foi pensado afim de atender todo o período de definição, desenvolvimento e documentação do projeto, dentro do prazo máximo de 4 meses (por estar cursando Prática em Gestão para Projetos e Prática em Programação para Web juntas), mas com a pretensão de finalização em 3 meses, para eventuais atrasos.

## **4.1.1 Fluxo de Atividades**

Segue a descrição do fluxo das atividades, com a estimativa de prazos:

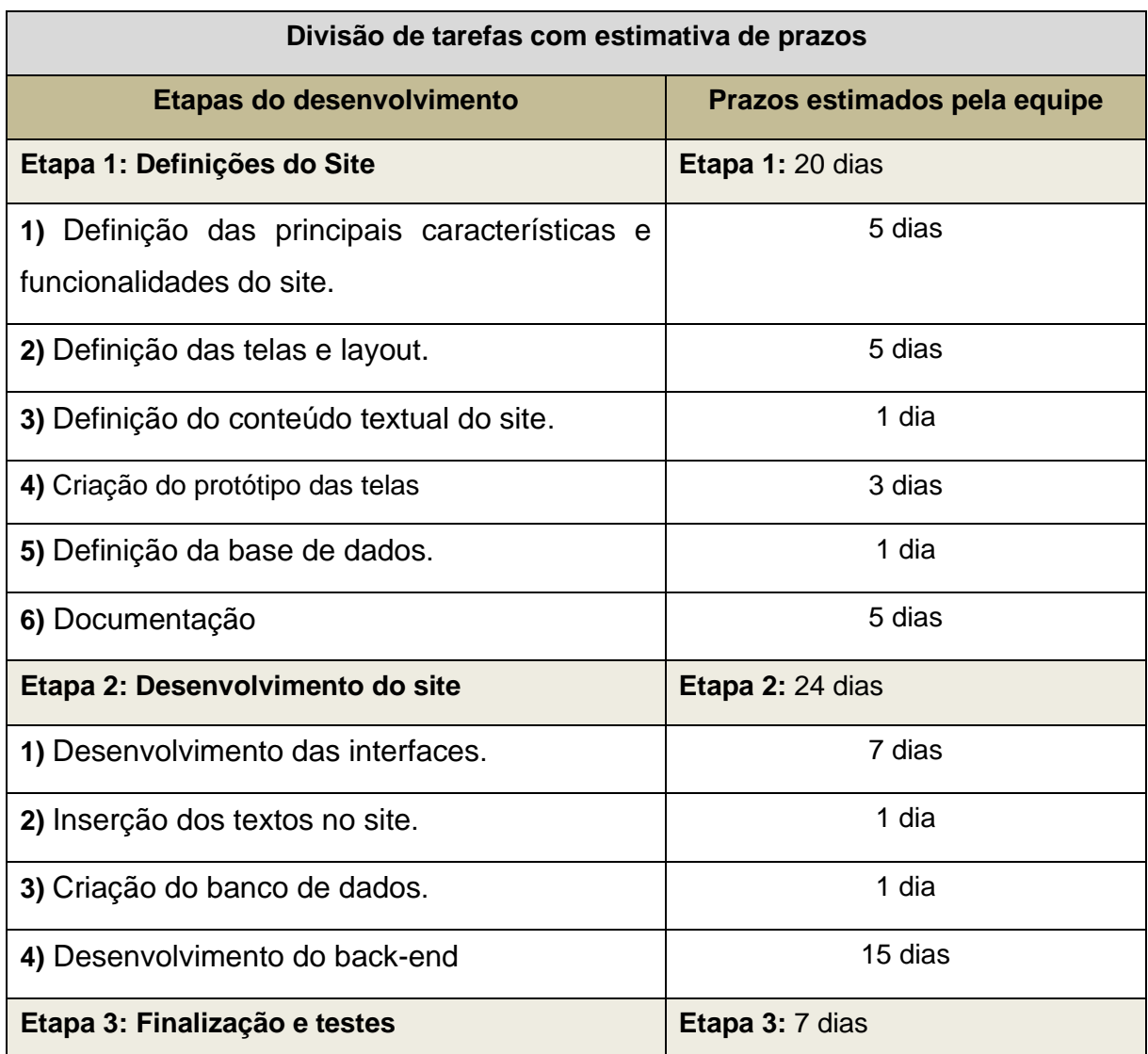

Tabela 4 – Fluxo das atividades do Projeto.

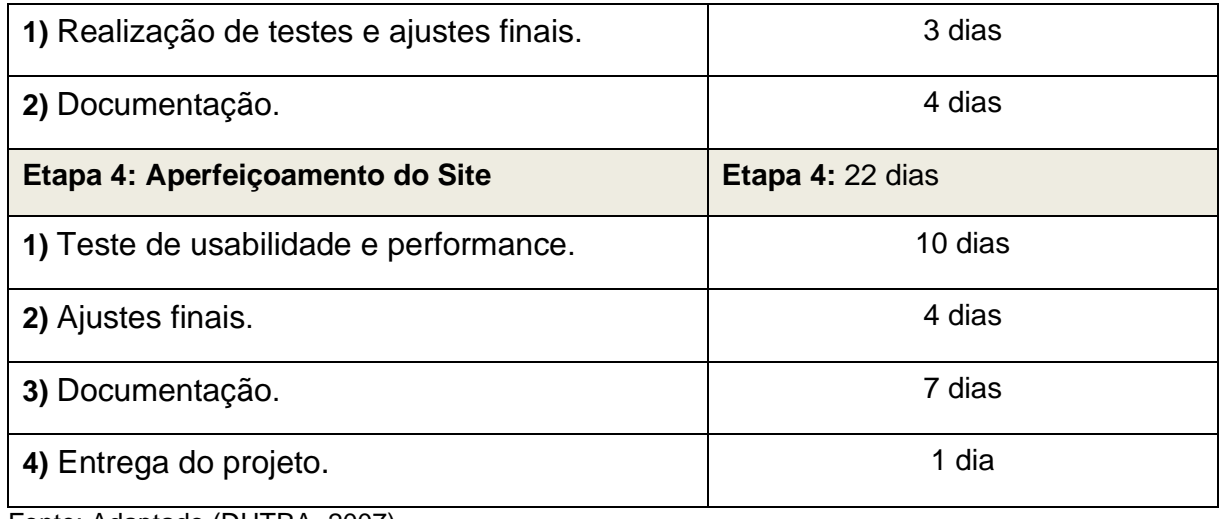

Fonte: Adaptado (DUTRA, 2007).

#### **4.1.2 Detalhamento das Atividades**

Segue o detalhamento das atividades das etapas do projeto:

**Primeira Etapa:** Destinada à delimitação do problema a ser resolvido, viabilidade, tecnologias do projeto, através do preenchimento do **Formulários de Identificação de Projeto** e **Formulário de Proposta do Projeto**. Definição do cronograma, identificação dos atores e suas permissões no site, baseado no cenário real da Igreja São Paulo Apóstolo, além da conceituação da base de dados, fundamentada no protótipo as telas já executadas.

**Segunda Etapa:** Desenvolvimento das interfaces, banco de dados, bem como a interligação de ambos através da criação do back-end.

**Terceira Etapa:** realização dos testes na aplicação e ajustes, após recebimento do feedback referente as primeiras entregas da documentação.

**Quarta Etapa:** verificação da performance e usabilidade na navegação, para que sejam feitas as últimas modificações e finalização da documentação com a entrega do projeto.

Além disso, a tabela abaixo apresenta a estimativa de custo mensais para os recursos necessários as atividades de produção do site:

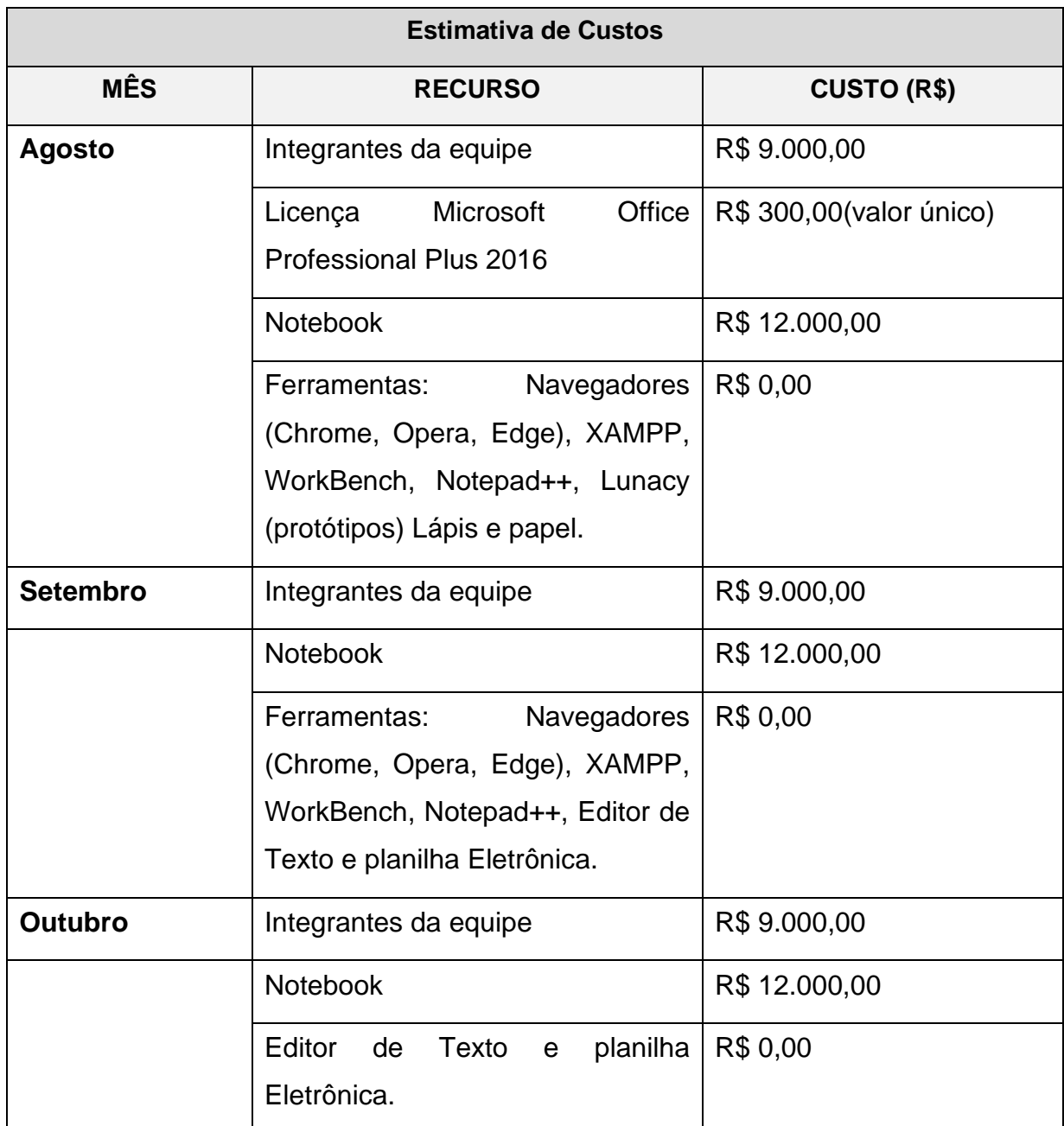

Tabela 5 – Estimativas de Custos Mensais e Recursos.

Fonte: Elaboração do Autor.

## **4.1.3 Cronograma das Atividades (Gráfico de Gantt)**

O projeto em suas 4 etapas, contemplará planejamento e execução, dentro do período de 19/07/2021 até dia 15/10/2021, semanas antes da entrega final 12/11/2021, para eventuais atrasos e/ou problemas. O eixo vertical demonstra as atividades e o horizontal o período de execução do projeto. As barras azuis estão enumeradas com os dias previstos para cada atividade. Algumas, executadas em paralelo às outras.

Segue o gráfico com o planejamento das atividades: Figura 1 – Gráfico de Gantt.

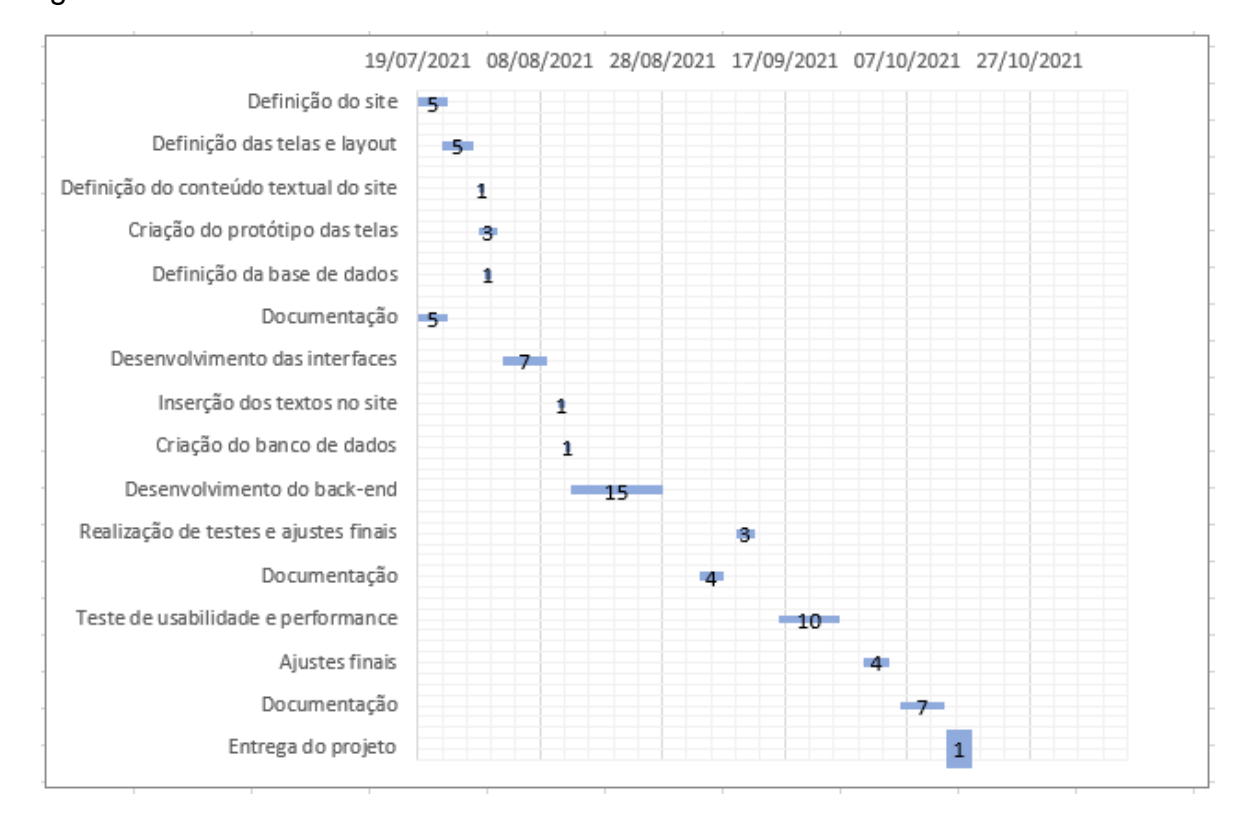

Fonte: Elaboração do Autor

## 4.2 EQUIPES DE TRABALHO

Trabalho realizado individualmente pela autora Lorena Nunes, a qual realizará o papel de Gestora, Designer e Desenvolvedora do projeto.

## **4.2.1 Divisão de Tarefas**

A divisão de tarefas do projeto foi definida conforme a seguinte tabela:

Tabela 6 – Divisão de Tarefas com Estimativa de Recursos Materiais do Projeto.

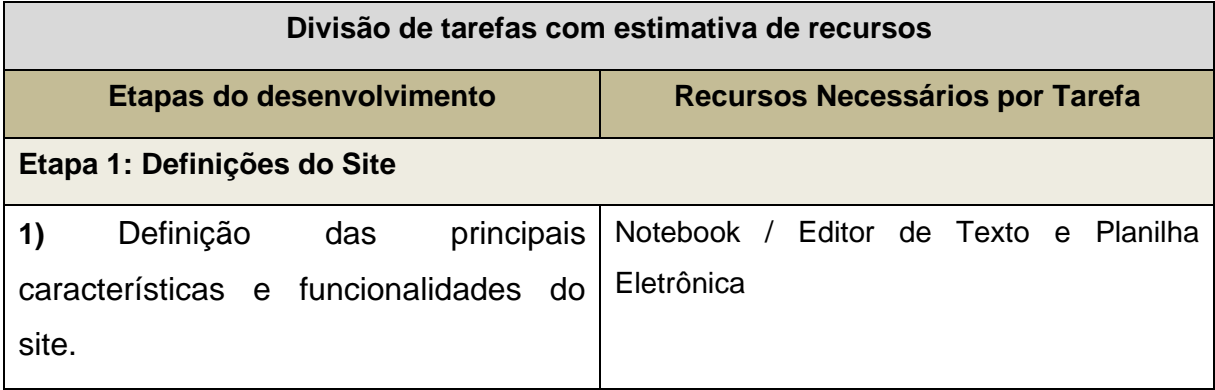

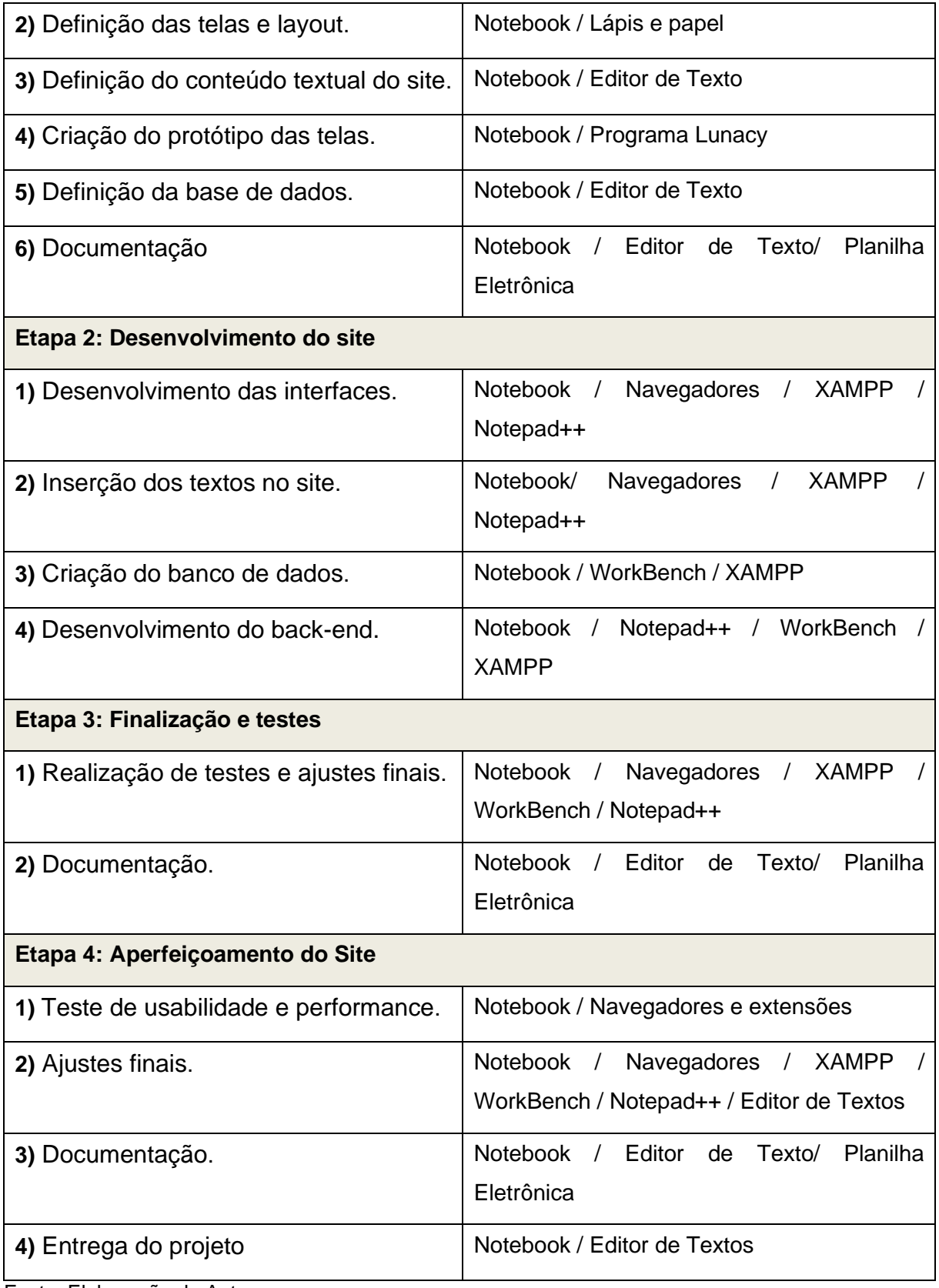

Fonte: Elaboração do Autor.

## **4.2.2 Divisão de Responsabilidades**

A divisão de responsabilidades e atribuições das atividades para cada responsável do projeto, foi definida conforme a seguinte tabela:

Tabela 7 – Divisão de Responsabilidades e Atribuição de Atividades do Projeto.

| Divisão de responsabilidades                                                         |                                                                               |
|--------------------------------------------------------------------------------------|-------------------------------------------------------------------------------|
|                                                                                      | O projeto será efetuado de forma individual, no qual a autora do trabalho irá |
| desempenhar as funções de Gestor do projeto, Web Designer e Desenvolvedor.           |                                                                               |
| Sendo o primeiro, responsável por definir e acompanhar o andamento do projeto,       |                                                                               |
| bem como realizar ajustes e intervenções, caso necessário. O segundo, por meio do    |                                                                               |
| design do site, "materializará" visualmente a resolução do problema proposto. Já o   |                                                                               |
| terceiro, proporcionará a concretização do projeto, através de sua implementação.    |                                                                               |
|                                                                                      |                                                                               |
| Conforme o quadro abaixo, a divisão de responsabilidades propõe a atribuir tarefas   |                                                                               |
| específicas a cada área de conhecimento necessária ao projeto. Porém, apesar de      |                                                                               |
| cada um possuir seu papel definido, precisarão trabalhar em conjunto em algumas      |                                                                               |
| etapas que necessitam de definição, testes e ajustes, por demandar a interligação do |                                                                               |
| saber de todos.                                                                      |                                                                               |
| Divisão de tarefas com estimativa de recursos                                        |                                                                               |
| Etapas do desenvolvimento                                                            | Recursos Necessários por Tarefa                                               |
| Etapa 1: Definições do Site                                                          |                                                                               |
| principais<br>Definição<br>das<br>1)                                                 | Gestor do Projeto / Desenvolvedor                                             |
| características e funcionalidades do                                                 |                                                                               |
| site.                                                                                |                                                                               |
| 2) Definição das telas e layout.                                                     | Web Designer/ Gestor do Projeto                                               |
| 3) Definição do conteúdo textual do site.                                            | Gestor do Projeto                                                             |
| 4) Criação do protótipo das telas.                                                   | Web Designer                                                                  |
| 5) Definição da base de dados.                                                       | Desenvolvedor/ Gestor do Projeto                                              |
| 6) Documentação                                                                      | Gestor do Projeto                                                             |

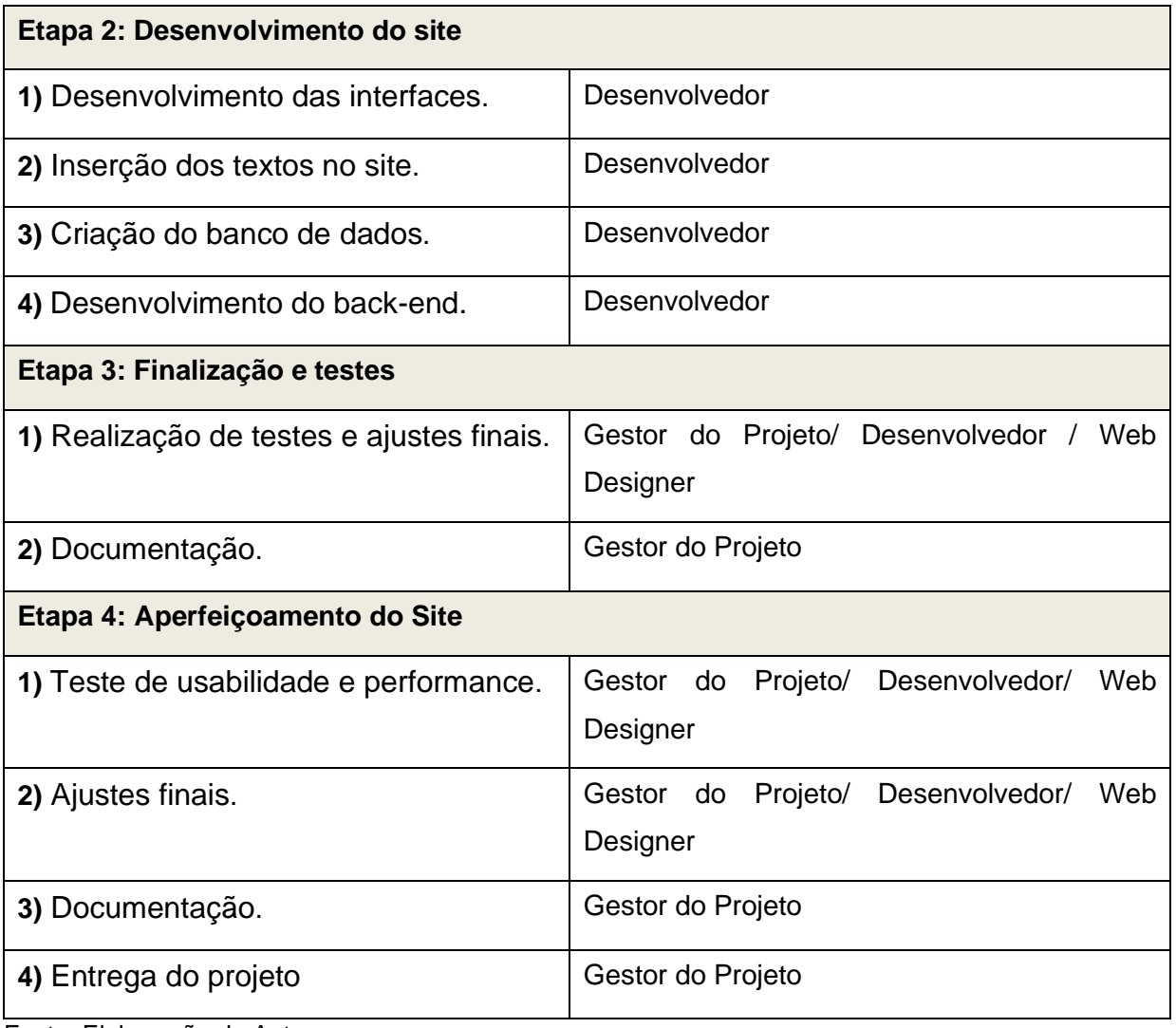

Fonte: Elaboração do Autor.

## **5 EXECUÇÃO DO PROJETO**

O detalhamento de cada uma das etapas de execução do projeto, bem como o cronograma atualizado, após cada finalização, será descrito a seguir:

## 5.1 RELATÓRIOS PARCIAIS DE EXECUÇÃO

#### **5.1.1 Relatório – Primeira Etapa**

É composta por 6 atividades. Prevista a conclusão em 20 dias. Devido ao atraso no fim da primeira atividade "Definição das principais características e funcionalidades do site", acarretou no retardo das demais que dependiam da sua finalização.

Seguem os detalhes do que foi realizado em cada atividade:

• **Definição do site (Previsão 5 dias):** Houve a delimitação do problema a ser resolvido, através do preenchimento do **Formulários de Identificação de Projeto** e **Formulário de Proposta do Projeto,** o qual foi resumido no início do relatório. Foram identificados os atores e as permissões no site, baseado no cenário real da Igreja São Paulo Apóstolo. Serão dois: usuário e administrador, sendo o primeiro podendo apenas visualizar as informações e interagir pelo formulário de contato. Já o segundo, poderá realizar inclusões, alterações e exclusões de doações, eventos solidários e frases espirituais, os quais atualmente são recebidos presencialmente na Igreja, ou repassados por algum conhecido da paróquia. Haverá informações de contato, principais dúvidas em um só local. Foram definidos também: objetivo, viabilidade, tecnologias do projeto, além de encaixá-lo em um cronograma. Por serem passos cruciais para alcançar o fim esperado, foram necessários 8 dias para encerrar essas especificações e assim, foi possível prosseguir para a próxima atividade.

• **Definição das telas e layout (Previsão 5 dias):** Com um pequeno atraso no início, devido a dependência do fim da atividade anterior, foram necessários 4 dias para sua realização. Foram definidos ao todo 8 telas. O site será dividido em cabeçalho, corpo e rodapé, para ser mais prático formatar o conteúdo e torná-lo responsivo.

- o **Cabeçalho:** será composto por 6 menus horizontais superiores (HOME, MOTIVAÇÕES, AÇÕES SOLIDÁRIAS, SOBRE, FALE CONOSCO, DÚVIDAS FREQUENTES) e submenus (DOAÇÕES e EVENTOS) dentro de AÇÕES SOLIDÁRIAS. Haverá um link para acesso restrito do administrador e também um indicativo textual dos caminhos de navegação, última atualização do site e o responsável pelo desenvolvimento. Na versão mobile, o menu ficará de forma lateral e poderá ser mostrado ou ocultado, por meio de um botão.
- o **Corpo:** conterá os textos, imagens, formulários correspondentes a cada um dos menus.
- o **Rodapé:** haverá as informações de contato e endereço da Igreja.

O site ficará centralizado na página, dentro de um bloco, de forma a não precisar ocupar toda a tela, com uma largura máxima de 700px para div's internas, 950px para a interface e mínima de 320px (tamanho de celulares mais antigos). Como os principais aparelhos de acesso serão via desktop e celular, essas resoluções atendem bem a necessidade até em eventuais dispositivos como TV's, pois o conteúdo terá uma limitação evitando "desformatações". As cores escolhidas para o layout foram *Light Blue* (#ADD8E6) e branco (#FFFFFF), trazendo a ideia de tranquilidade, serenidade, harmonia e espiritualidade. Tons de cinza (#606060, #888888 e #cecece) para os títulos (divididos em h1, h2 e h3), bordas de inputs, para não ficar tão marcante quanto o preto, e serem vistos de forma separada e sutil do conteúdo textual, o qual já terá tal cor como padrão.

• **Definição do conteúdo textual do site (Previsão: 1 dia):** Essa atividade foi realizada de forma paralela à anterior, por ser parte do conteúdo do site e para a escolha do tamanho dos campos e fontes. Foi finalizada em um dia. Os textos definidos foram o de dúvidas e da introdução da home. Para a sua elaboração, foi averiguado como funciona o processo e os principais questionamentos acerca da doação e eventos solidários, de acordo com o cenário atual. Tanto o texto da "Home" quanto da "Dúvidas Frequentes" possuem alguns links que permitem um encurtamento da navegação no conteúdo desejado.

• **Criação do protótipo das telas (Previsão 3 dias):** dependia da finalização das duas etapas anteriores, foi iniciada com atraso e concluída em 4 dias. O desenho dos protótipos foi feito no programa Lunacy. Segue o que foi definido em cada uma das telas:

- o **HOME:** São indicadas as finalidades, informações do site, através de um breve texto introdutório, com alguns links para incentivar e facilitar o acesso dos usuários, através desse primeiro contato. Haverá uma imagem e uma frase a respeito de caridade para complementar o estímulo à doação.
- o **MOTIVAÇÕES:** Inspirado em sites de frases/trechos motivadores, essa página **c**onterá pequenas passagens bíblicas, para servirem como uma "injeção de ânimo", principalmente nesses tempos difíceis de pandemia. Os usuários poderão apenas visualizar as mensagens e os autores. Já o administrador, por meio do login, visualizará um pequeno formulário com os campos "Autor" e "Mensagem" e o botão de "Cadastrar" (ou "Salvar Edição"). As mensagens serão listadas abaixo desse "form", do mais recente para o mais antigo, com os botões de "Editar" e "Excluir".
- o **AÇÕES SOLIDÁRIAS -> DOAÇÕES**: Será demonstrado ao usuário todas as doações com o status "Pendente". Já para o administrador será possível visualizar todas as doações, sendo elas concluídas ou não, listados da ordem de cadastro do mais recentes aos mais antigos. Haverá os campos "Pedido Concluído" (checkbox), "Item a ser doado" (Input Text), "Característica" (TextArea), "Descrição (TextArea)", sendo apenas o primeiro não obrigatório. Esses campos atendem a necessidade da Igreja, pois como os itens podem ser um alimento, um objeto e etc. é possível inserir se é não perecível, o tamanho de uma cadeira de rodas, dentre outros, no campo de características. Por serem genéricos se enquadram nas diversas possibilidades de itens necessários a arrecadar. O administrador poderá realizar o CRUD das doações.
- o **AÇÕES SOLIDÁRIAS -> EVENTO:** Semelhante aos dois tópicos anteriores, será possível ao usuário visualizar eventos solidários programados a acontecer. Já o administrador poderá visualizar todos, do mais recentes aos antigos. Poderá criar, editar ou excluir algum

evento, através de um formulário com os campos "Nome do Evento" (input text), "Data" (input date), "Hora" (input time), "Local" (input text), "Descrição" (textArea), sendo todos obrigatórios. O local foi definido como somente um campo, pois a maioria dos eventos são realizados na Igreja, alguns são na feira ou na creche ao lado, todos no mesmo endereço ou muito próximo a paróquia, podendo especificar mais detalhes na "Descrição". São campos mais genéricos, mas que ajudam a atender os requisitos. O administrador poderá realizar o CRUD dos eventos.

Em todas as telas que envolvem CRUD, haverá paginação, para evitar rolagens de tela e uma melhor navegação das informações.

- o **SOBRE:** Conterá um texto breve sobre a Igreja São Paulo Apóstolo e algumas informações de contato e endereço, além de uma imagem da igreja. Em seguida, um texto sobre a desenvolvedora.
- o **FALE CONOSCO:** formulário será destinado ao usuário enviar alguma mensagem ao pároco responsável, podendo ser um pedido de ajuda, promoção de evento solidário na igreja, ou alguma sugestão. Campos "Nome" (input text), "Telefone" (input number), "Email" (input email), "Assunto" (input text)," Mensagem" (input TextArea), sendo apenas o campo e-mail como não obrigatório, pois o pároco precisa ao menos de um meio de contato para dar o retorno, caso necessário. No final, dois botões "Enviar" e "Limpar", sendo o primeiro para encaminhar as informações ao e-mail do pároco e o segundo para limpar as informações do formulário. Todas as solicitações devem passar pela análise do responsável pela Paróquia.
- o **DÚVIDAS FREQUENTES:** principais dúvidas a respeito de como são feitos os pedidos, análise, bem como a quem se destinam as doações. Será uma coluna com as dúvidas e ao clicar em alguma, abrirá a explicação ao lado.
- o **LOGIN:** acesso somente destinado ao administrador do site, para realizar o gerenciamento das doações, eventos solidários e frases motivacionais. A tela terá os campos para "usuário" (input type email),

"senha" (input type password) e o botão de "Entrar", abaixo um texto informando que, em caso de problemas no acesso, contatar o desenvolvedor responsável do site.

• **Definição da base de dados (Previsão: 1 dia):** Atividade finalizada em 1 dia, mas com atraso no início, pois dependia de todas as etapas anteriores concluídas. Os campos e as tabelas foram definidos de acordo com o tamanho e o tipo dos campos dos formulários. Ao todo foram definidas 4 tabelas. Teremos apenas o usuário administrador, o qual irá realizar o acesso por um e-mail e senha, já précadastrado. As únicas informações necessárias a utilizar no site, estão especificadas a seguir:

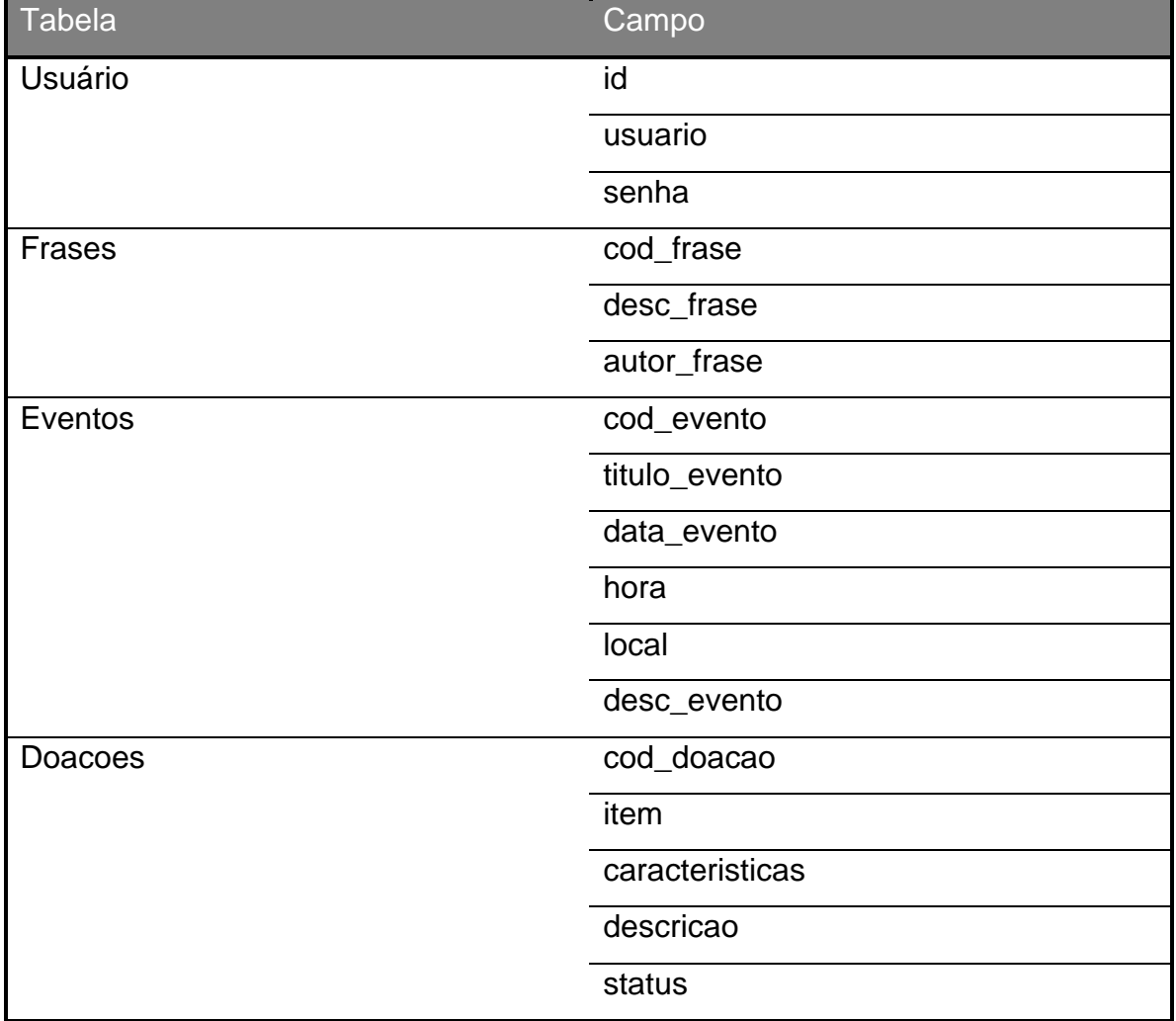

Tabela 8 – Base de dados do Projeto "Igreja São Paulo Apóstolo".

Fonte: Elaboração do Autor

• **Documentação (Previsão: 5 dias):** Atividade realizada em conjunto com a primeira "Definição do site". Iniciada dentro do prazo, mas concluída, com atraso, em 8 dias. A documentação realizada foi referente ao preenchimento do **Definição das principais características e funcionalidades do site,** onde foram definidos o contexto, objetivos, resultados esperados e justificativas do projeto.

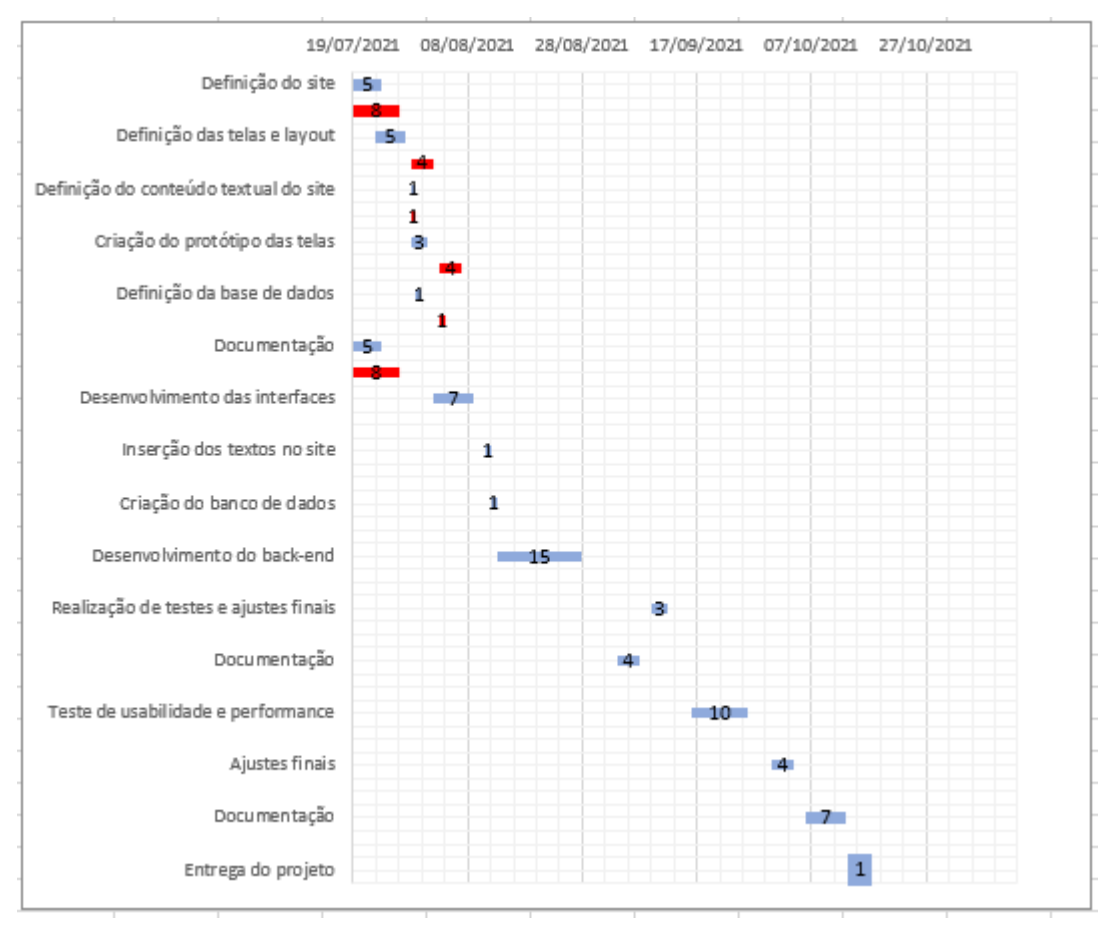

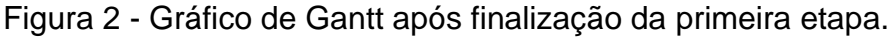

## **5.1.2 Relatório – Segunda Etapa**

Essa etapa dependia da finalização total da anterior. Como a Etapa 1 foi finalizada com atraso, acarretou no retardo do início das atividades "Desenvolvimento das Interfaces" e "Desenvolvimento do Back-End da Etapa 2. Estava com a previsão de 24 dias.

• **Desenvolvimento das interfaces (previsão 7 dias):**

Fonte: Elaboração do Autor.

Como a atividade dependia da conclusão da "Criação do protótipo das telas" (finalizada 4 dias após o prazo previsto), foi iniciada com o mesmo valor de atraso, pois começaria imediatamente após a dependente. Terminada em 8 dias.

As interfaces foram de desenvolvidas utilizando HTML, CSS e Java Script, sendo:

- o **HTML5:** tratando-se de uma tecnologia muito usada por iniciantes, fácil de escrever e codificar, permitir o trabalho de hipertextos, além de ser grátis, foi escolhida para o desenvolvimento do site, por ser voluntário e se adequar ao perfil da desenvolvedora, no caso a aluna Lorena Nunes. Conforme mencionado acima, a estrutura foi pensada em cabeçalho, corpo e rodapé. Foram usados "labels" para facilitar a seleção do campos de textos e "checkbox", atributo "alt" para imagens auxiliando em erros de carregamento de imagem ou para leitores de tela para deficientes visuais, além dos inputs "email", "password", "data", "number" e etc.. com o atributo "required" auxiliando tanto na experiência do usuário com campos obrigatórios, quanto no pré-tratamento dos dados a serem registrados na base.
- o **CSS3:** com o intuito de realizar modificações pontuais, facilitar a manutenção e reaproveitar os estilos em comum nas demais páginas, a folha de estilo em cascata foi escolhida, sendo os declarados dentro do HTML para os específicos e os externos destinados aos estilos gerais. Conforme dito anteriormente, para evitar criar códigos a mais e facilitar manutenções futuras, não foram feitos estilos separados para cada tipo de tela, mas foi definido uma largura mínima e máxima para as DIV's (celulares, tablets), além de comportar o conteúdo do site dentro de um bloco centralizado na página (diversos tamanhos de monitores de PC ou Televisões). Foi utilizado também Medias Queries, para a renderização de alguns conteúdos, por exemplo o menu. Para a simulação do site, durante o desenvolvimento, nos diferentes tipos de dispositivos, foi utilizada a extensão do Google "Window Resizer".

o **JavaScript:** por ser simples e bastante popular, essa linguagem foi escolhida para permitir o dinamismo das páginas através de respostas das ações do usuário. Foi criada uma página externa, para o reaproveitamento das funções e evitar redundância de código.

## • **Inserção dos textos no site (previsão 1 dia):**

Apesar do atraso da anterior, essa atividade foi concluída dentro da data e prazo previsto, por fazer parte do antecedente.

Os textos foram inseridos com alguns links autoexplicativos, fugindo de "clique aqui", ou similares, de forma a facilitar a navegação no site. Os títulos obedecem a uma hierarquia, através de h1, h2 e h3. A fonte utilizada foi "Arial", "Sans Serif", cor preta, para bom contraste com o fundo branco, para conforto visual e legibilidade na leitura do usuário.

## • **Criação do banco de dados (previsão 1 dia):**

Atividade concluída dentro do prazo, pois o banco de dados já estava definido. O *database* foi criado com os tipos, tamanhos e obrigatoriedade correspondentes aos campos das interfaces (de acordo com as definições anteriores). Foi utilizada a linguagem SQL - **DDL**, para a criação da base, tabelas e atributos, SQL-DML para inserção, alteração e exclusão de registros, além de buscas de informações, para serem modificadas ou apresentadas ao usuário.

#### • **Desenvolvimento do back-end (previsão 15 dias):**

Atividade concluída em 13 dias, mas iniciadas 5 dias após a data prevista. Foi utilizada a linguagem PHP, por ser uma linguagem grátis, versátil, intuitiva, ser compatível com banco de dados e poder utilizá-la em parceria com o HTML, através de códigos dentro da mesma página. Como os procedimentos de CRUD das motivações, doações e eventos serão realizadas em suas próprias páginas, essa característica possibilitou realizar essas operações e proporcionar dinamismo ao site. Aplicada também no recebimento dos dados do formulário e encaminhamento ao email, além da verificação de login, início, liberação de sessão do administrador nas páginas e persistência no banco de dados.

Figura 3 - Gráfico de Gantt após finalização da segunda etapa.

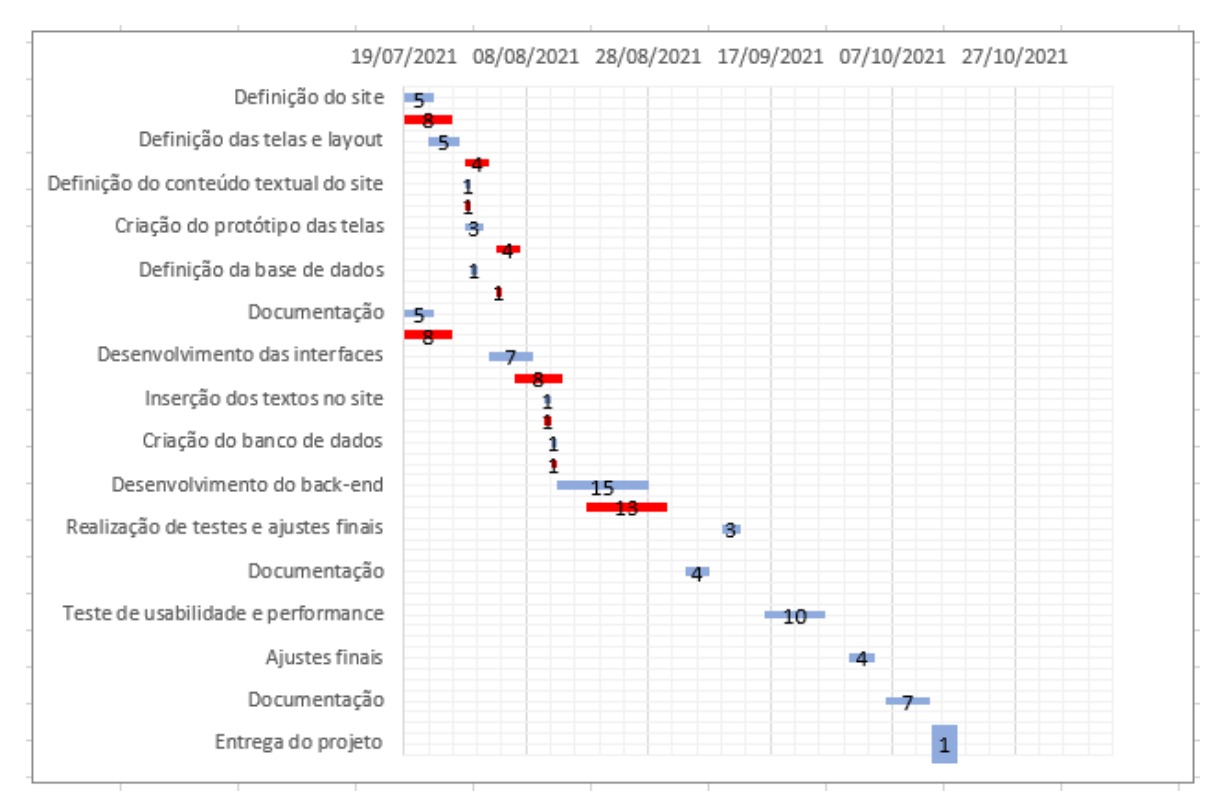

Fonte: Elaboração do Autor.

### **5.1.3 Relatório – Terceira Etapa**

Etapa prevista a ser concluída em 7 dias. Dependia da conclusão da etapa 2, a qual, apesar do início tardio, foi finalizada 2 dias antes da data prevista. Sendo assim, a etapa 3 foi iniciada sem atrasos, mas concluída após o prazo estipulado, conforme relato das suas atividades a seguir:

## • **Realização de testes e ajustes finais (Previsão 3 dias):**

Os testes das funcionalidades do site foram realizados ao longo do seu desenvolvimento, mas foram feitos de forma pontual, a cada momento da implementação (no front-end e back-end), com ajustes sendo efetuados, caso necessário.

Já essa atividade foi definida com o propósito de testar os fluxos por inteiro da plataforma já com a interface linkada ao banco de dados, desde o Login do Administrador, até a realização de cadastro, edição, listagem e deleção das frases, eventos e doações e demais navegações. Foi verificado se todos os links do site estavam funcionais, e realizada uma checagem nos protótipos para ajustar, adicionais informações erradas ou faltantes. Concluída dentro do prazo.

# • **Documentação (Previsão 4 dias):**

Foi finalizada em 8 dias. Contemplou o preenchimento do **Formulário de Execução e Acompanhamento de Projeto** até a etapa 3.

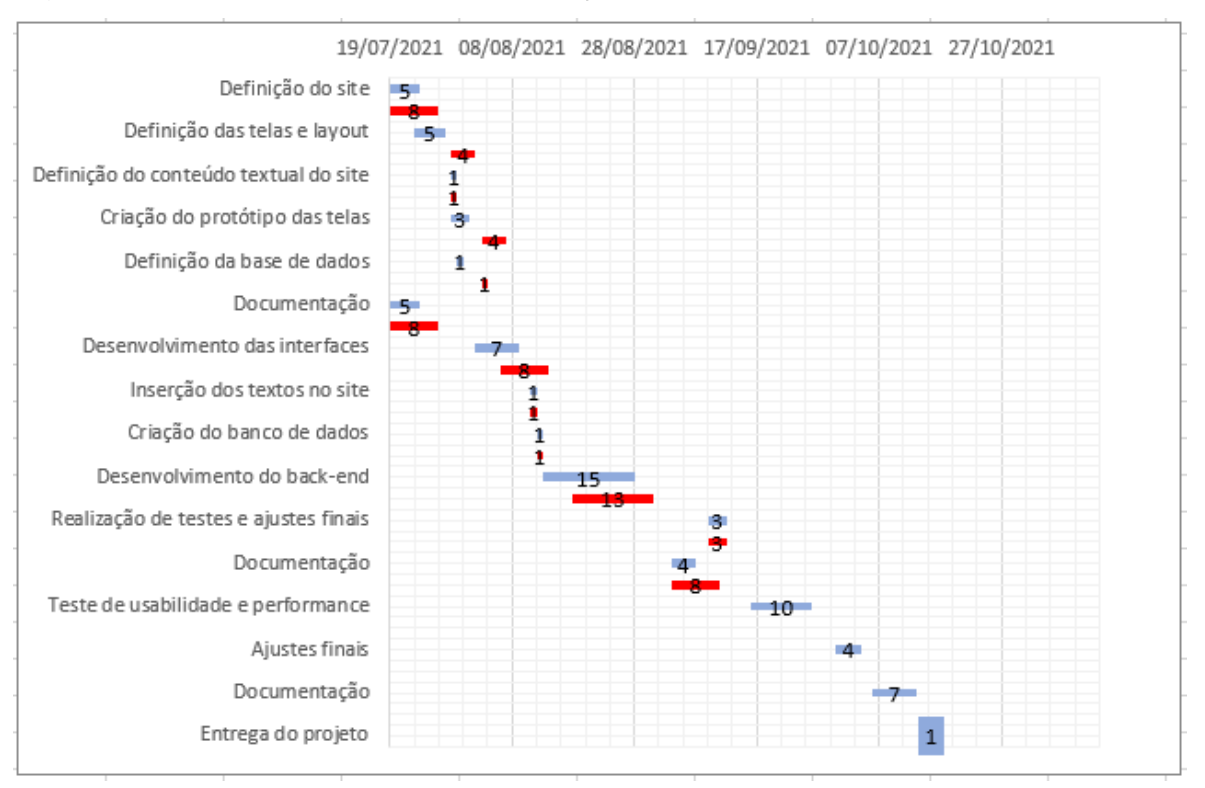

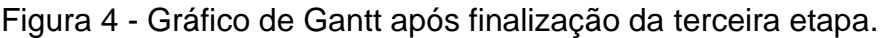

Fonte: Elaboração do Autor.

# **5.1.4 Relatório – Quarta Etapa**

Etapa prevista ser concluída em 22 dias, mas foi finalizada em 17 dias. Segue o detalhamento das atividades:

# • **Teste de Usabilidade e Performance (Previsão 10 dias):**

Iniciada com atraso, foi realizada no período de 20/09/2021 à 28/09/2021 e contemplou a checagem dos scripts com auxílio de validadores e aplicação de formulário para alguns voluntários da paróquia. Mais detalhes dessa atividade serão abordados no capítulo 7.

# • **Ajustes Finais (Previsão 4 dias):**

Foi finalizada em 3 dias. Ação destinada a correção de erros apontados na atividade anterior, durante a checagem dos elementos do site

# • **Documentação (Previsão 7 dias):**

Foi finalizada dentro do prazo. Contemplou a montagem, formatação e encerramento desse documento.

# • **Entrega do projeto (Previsão 1 dia):**

Foi finalizada dentro do prazo. Atividade descrita no tópico 7.2.

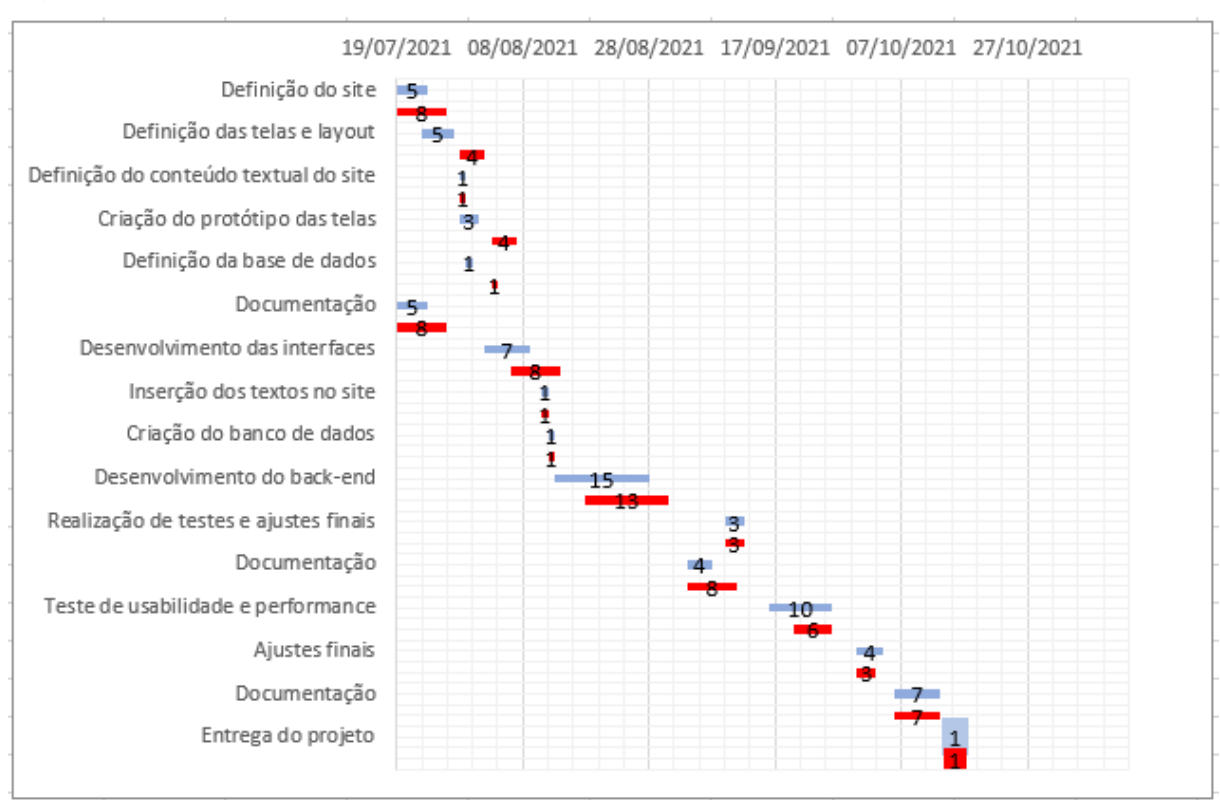

# Figura 5 - Gráfico de Gantt final, após o término da quarta e última etapa.

Fonte: Elaboração do Autor.

# 5.2 VERIFICAÇÃO DE ÍNDICES DE DESEMPENHO

Foram considerados 3 indicadores, para verificar o desempenho durante a produção e execução do projeto, para evitar comprometimento em seu progresso: cronograma, tecnologia e orçamento. Houve a utilização de tecnologias gratuitas para o desenvolvimento do projeto voluntário. Não ocorreu adição de novas tecnologias e nem custos adicionais conforme demonstrado na tabela abaixo:

Tabela 9 – Indicadores de Desempenho do Projeto "Igreja São Paulo Apóstolo".

Indicadores de Desempenho – Projeto Igreja São Paulo Apóstolo

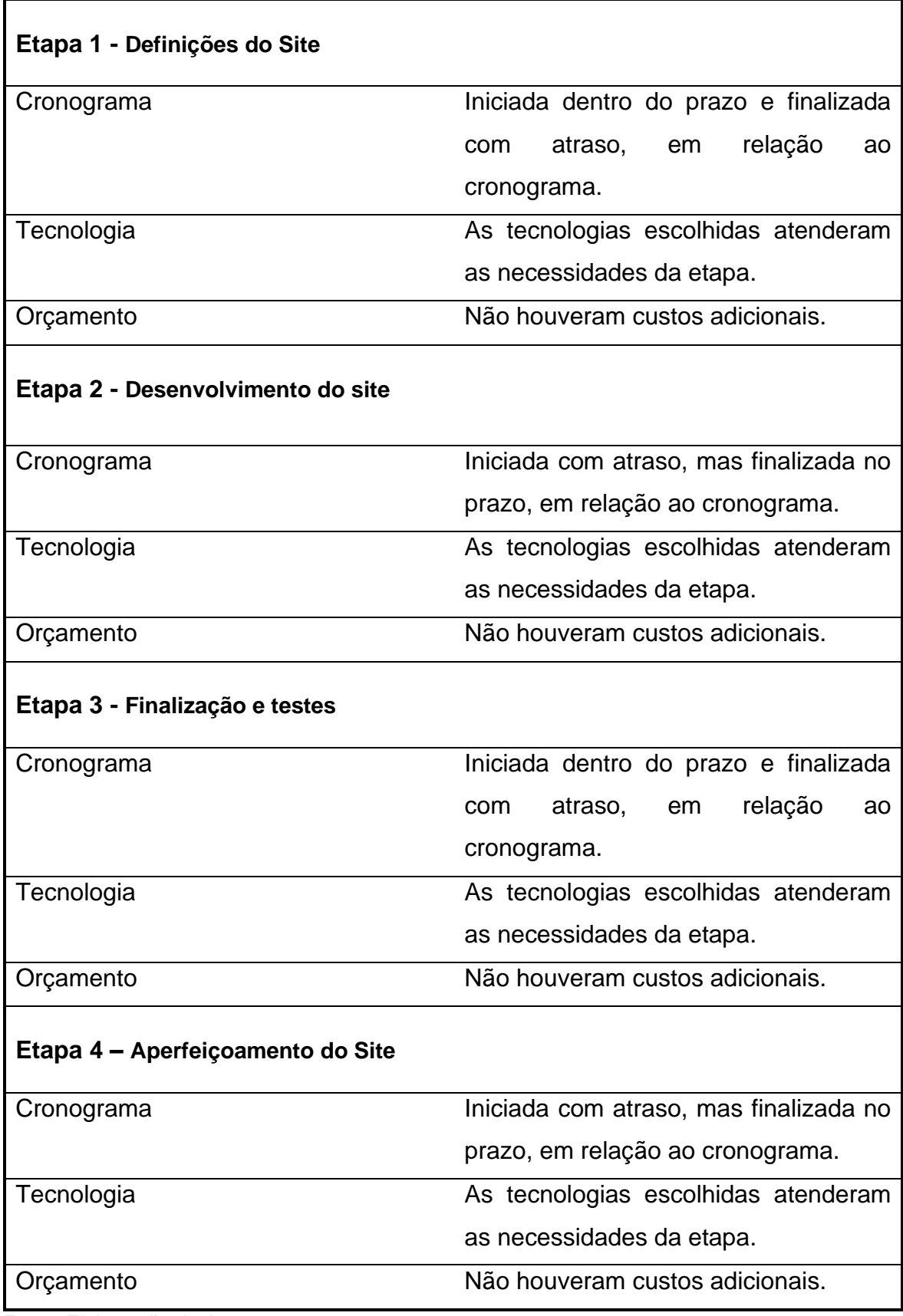

Fonte: Elaboração do Autor

#### 5.3 AJUSTES/MODIFICAÇÕES NO PROJETO

Não houveram modificações da ideia, ferramentas utilizadas ou do conteúdo visual do projeto. Também não foram alteradas as funcionalidades previstas para o site. Como as disciplinas de planejamento e execução do projeto foram cursadas juntas, foi possível delimitar a ideia e a resolução do problema proposto dentro do prazo estipulado, por ter sido possível visualizar todas as atividades necessárias para a sua conclusão.

Em relação aos ajustes, foram realizados durante todo o percurso do trabalho, durantes as atividades de documentação, revisão e testes, visto que foram encontrados bugs nos códigos, erros nas validações de formulários, gravação de informações no banco de dados, elementos faltantes ou diferentes do que foram desenhados nos protótipos.

#### 5.4 PROTÓTIPO DO PROJETO

Para a criação do protótipo do projeto foi utilizado o programa Lunacy, pois ela permite criar imagens semelhantes às do Sketch, sem custos ou limitações de recurso. Foram criadas as telas na versão Desktop e Mobile e constam na pasta "Protótipo das Telas", em anexo nesse envio final.

O site contará com 8 telas. Há duas pastas "Telas Desktop" e "Telas Mobile", dentro de "Protótipo das Telas", onde constam numeradas de 1 a 8, demonstrando a visão do Usuário no PC e celular, respectivamente.

Já as numeradas de 9 a 14, **demonstram as mesmas telas** (2, 3 e 4), mas na visão após realização do Login do Administrador. Nelas, o DIV ficará visível com um formulário que permitirá o Cadastro ou Edição, com o título e o botão alternando a nomenclatura, dependendo da ação escolhida. Logo abaixo, haverá uma listagem dos registros, com as opções "Editar" e "Excluir" habilitadas. Logo, as operações de inclusão, edição, listagem e deleção serão feitas no mesmo local, representadas pelas imagens com a denominação "CRUD", com alertas solicitando a confirmação da ação, bem como se foram bem sucedidas ou não.

Por exemplo, a imagem "2. MOTIVACOES.png" demonstra a visão do usuário, ao acessar a opção "MOTIVAÇÕES" do menu do site. A imagem "9. CRUD\_CADASTRO\_MOTIVACOES.png", demonstra a mesma tela, mas com o login administrador já realizado. A imagem "10. CRUD\_EDICAO\_MOTIVACOES.png" é a representação da mesma tela, após escolher a opção "Editar" do primeiro registro listado. A exclusão será realizada pela confirmação de deleção por um "alert", após a opção "Excluir" ser clicada.

Figura 6 – Figura "2. MOTIVACOES.png".

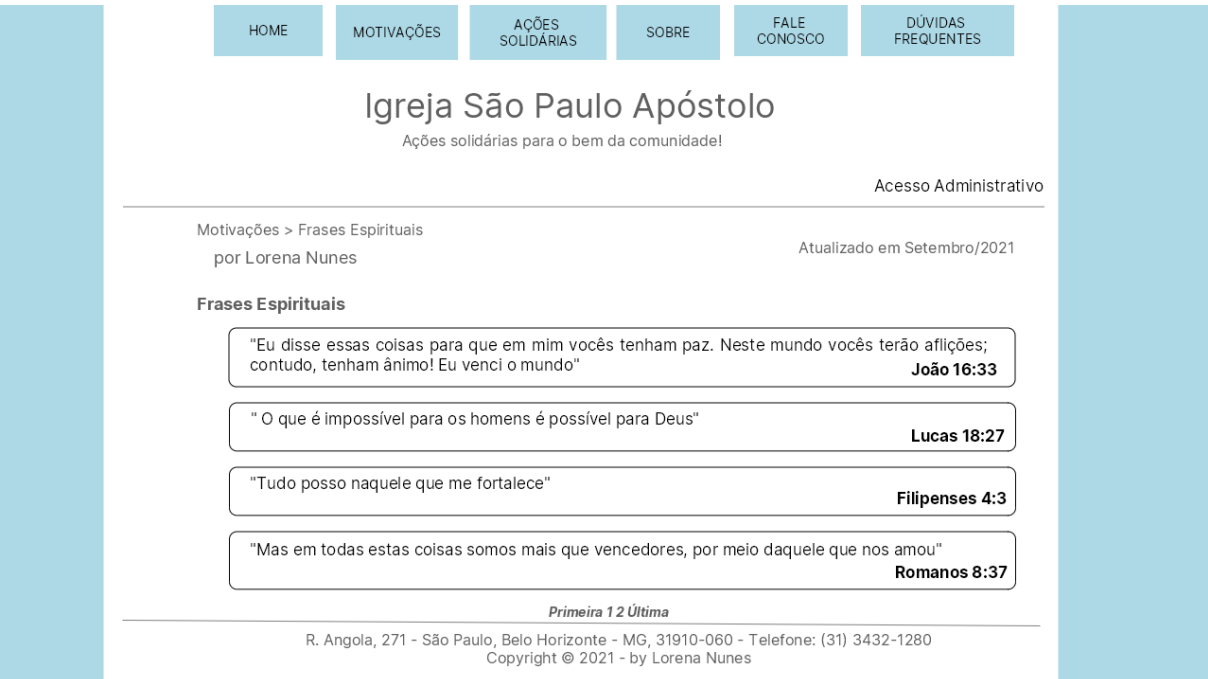

Fonte: Elaboração do Autor.

Figura 7 – Figura "9. CRUD\_CADASTRO\_MOTIVACOES.png".

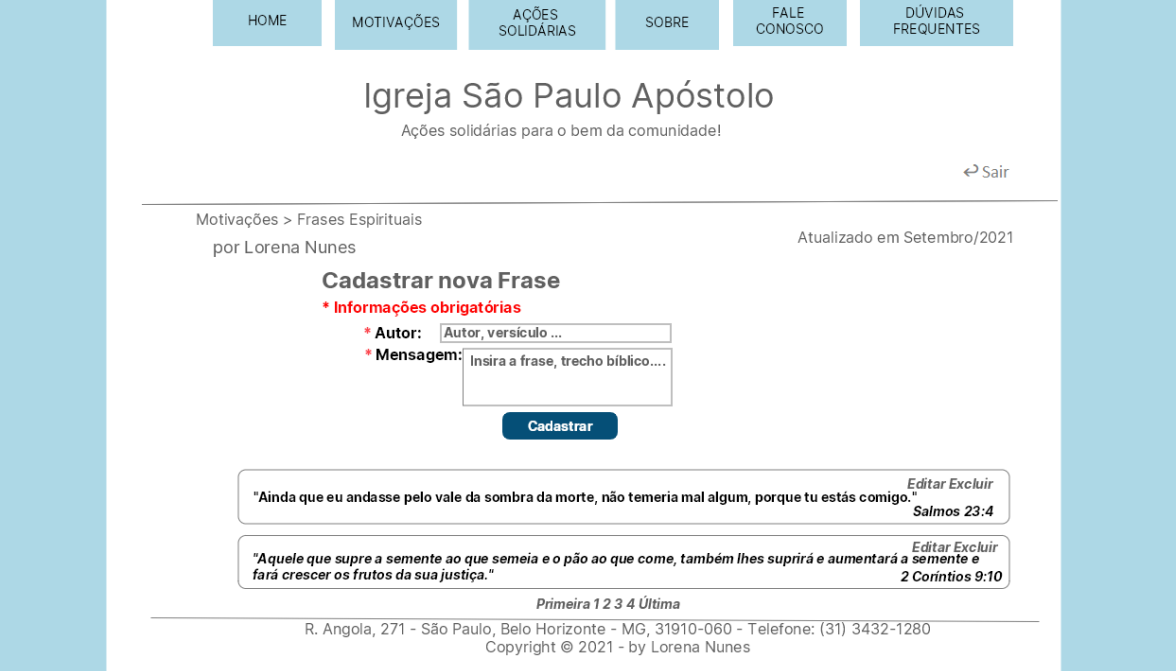

Fonte: Elaboração do Autor.

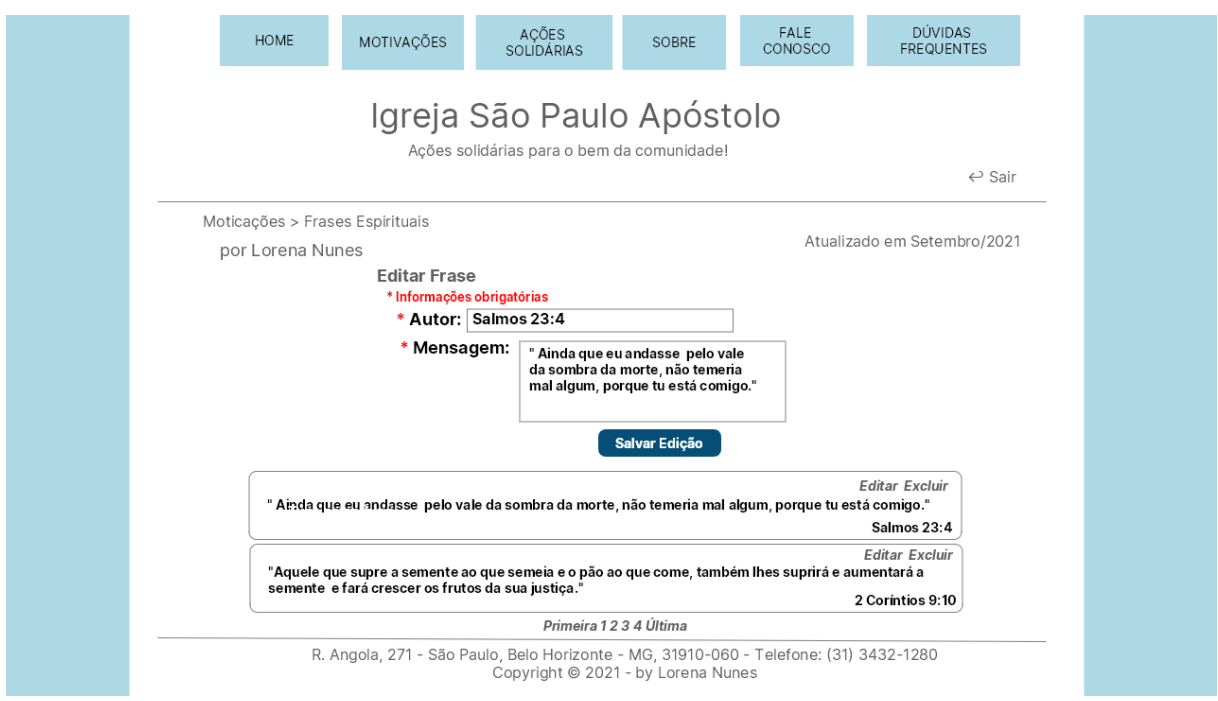

## Figura 8 – Figura "10. CRUD\_EDICAO\_MOTIVACOES.png".

Fonte: Elaboração do Autor.

**OBS:** O usuário poderá visualizar apenas Eventos futuros e Doações Pendentes. Já o administrador visualizará a Listagem completa dos registros, conforme o seguinte mapa de navegação ("Mapa.png") demonstrando a visão de cada ator, no site:

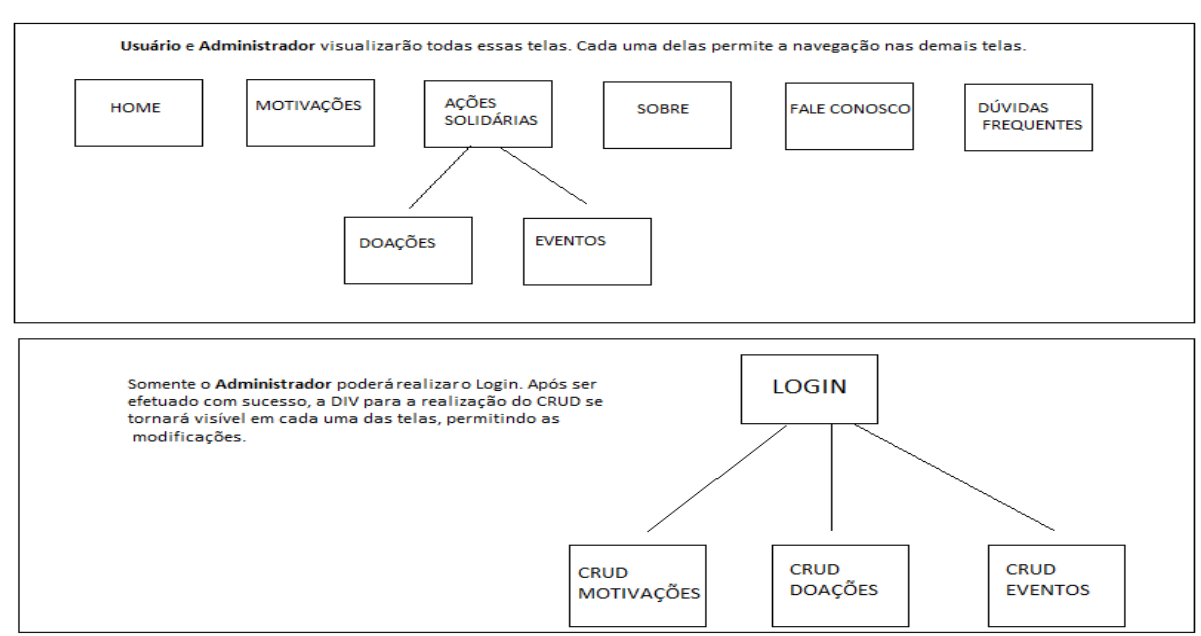

# Figura 9 – Figura "10. CRUD\_EDICAO\_MOTIVACOES.png".

Fonte: Elaboração do Autor.

#### 5.5 PROJETO PILOTO

O funcionamento do site pode ser verificado pelo vídeo "apresentação do projeto.mp4". Nele são apresentadas as funcionalidades planejadas nessa documentação do projeto. Já para verificar os códigos, basta consultar a pasta "site".

Figura 10 – Visualização do site na versão Desktop e Mobile, através da extensão Window Resizer, demonstrando a responsividade do produto.

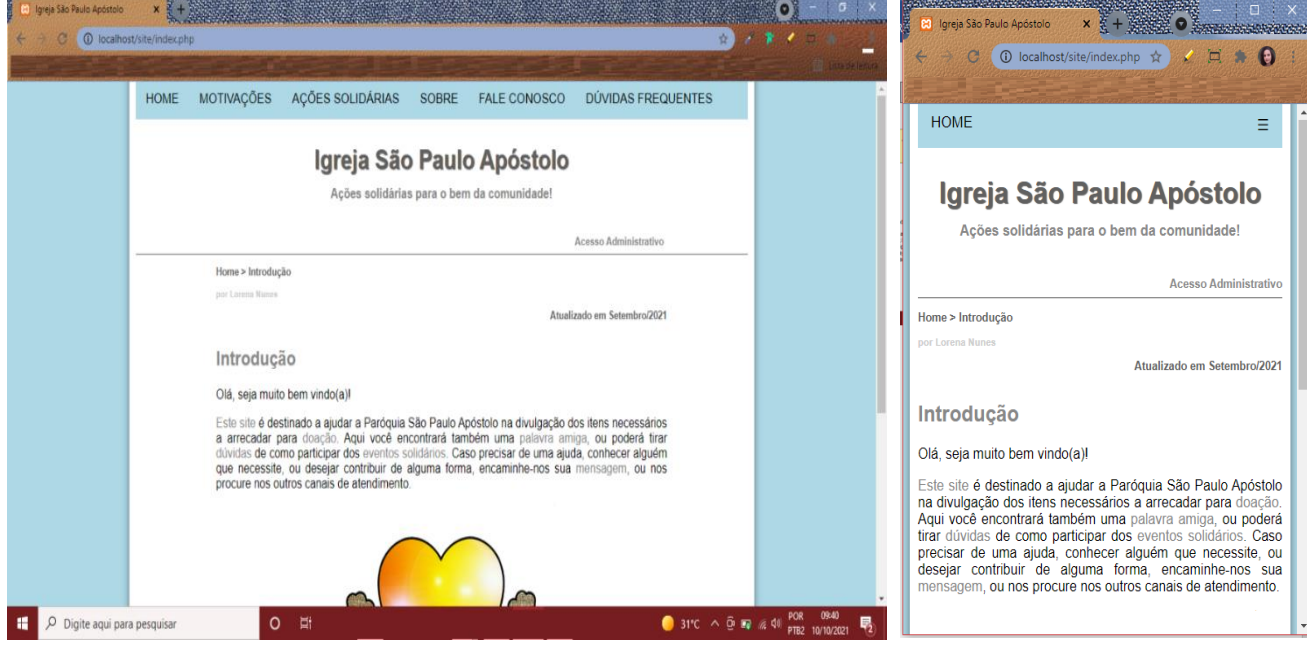

Fonte: Elaboração do Autor.

#### **6 ENCERRAMENTO DO PROJETO**

### 6.1 VALIDAÇÃO DO PROJETO

Para a validação do projeto, foi testada a responsividade do site através da extensão "Window Resizer", nos seguintes navegadores: Microsoft Edge versão Versão 94.0.992.31, Chrome Versão 94.0.4606.61 e Opera. Nessa ferramenta, foi possível visualizar o comportamento do site em diferentes dispositivos como celulares, tablet's, Desktops e etc. Além disso, foram testados todos os formulários com informações certas, faltantes e errôneas para certificar que os campos estão tratando obrigatoriedades e respondendo as solicitações, conforme o esperado.

Foi levado em consideração nos testes uma boa performance e usabilidade do site, pois o intuito é de que o usuário, em nenhum momento, desista da navegação e utilize a plataforma como um auxílio para tornar o processo solidário da Igreja São Paulo Apóstolo algo simples e prático.

Para verificação dos elementos do site se contribuem para uma boa usabilidade e performance, foi utilizado um checklist, disponível em [\(http://www.maujor.com/tutorial/wschecklist.php\)](http://www.maujor.com/tutorial/wschecklist.php):

#### **[Qualidade do código](https://www.maujor.com/tutorial/wschecklist.php#quality)**

- 1. **O site usa Doctype correto?** Sim. É utilizada a declaração doctype mais simples e confiável, a qual é definida em [HTML5](https://www.w3.org/TR/html5) : "<! DOCTYPE html>".
- 2. **O site usa um - Character set - rol de codificação de caracteres correto?** Sim. É utilizada a codificação UTF-8, para evitar textos ininteligível.
- 3. **O site usa HTML válido?** Sim. Foi testado o HTML separadamente do PHP no link [\(https://validator.w3.org/#validate\\_by\\_upload\)](https://validator.w3.org/#validate_by_upload). Foram utilizados validadores tanto para o HTML, quanto para o CSS para que o código carregue melhor e mais rápido, além de evitar erros na apresentação do documento pelo browser.
- 4. **A CSS usada pelo site é válida?** Sim. Todas as folhas de estilo foram testadas pelo (https://jigsaw.w3.org/css-validator/).
- 5. **Há declaração de classes ou ID's desnecessárias?** Foram utilizadas o mínimo possível, com a finalidade de dividir o conteúdo e ajudar na sua formatação.
- 6. **O código é bem estruturado?** Sim. Há marcações semânticas corretas para melhor compreensão do HTML para o computador, com a utilização, por exemplo de tags como: nav, header, footer, section, figure, dentre outros.
- 7. **Há links quebrados?** Não. Todos foram conferidos e testados se estão funcionais e direcionando às páginas corretas.
- 8. **Há erros de JavaScript?** Não.

## **[Grau de separação entre conteúdo e apresentação](https://www.maujor.com/tutorial/wschecklist.php#degree)**

9. **O site usa CSS para todos os aspectos da apresentação (fontes, cores, espaçamentos, bordas etc)?** Sim, através de folhas de estilos. Apenas pequenas formatações pontuais foram utilizadas inline.

## **[Acessibilidade para usuários](https://www.maujor.com/tutorial/wschecklist.php#users)**

- 10.**O atributo "alt" é usado para todas as imagens?** Sim.
- 11.**O site usa unidades de medida relativas em lugar de absolutas para tamanhos de texto?** Sim, medidas em "em".
- 12.**Há quebra do layout quando o usuário aumenta o tamanho da fonte?** Não é oferecido possibilidade de aumento de fonte.
- 13.**Os formulários são acessíveis?** Sim, os campos possuem "label's" para facilitar a seleção, possuem indicação de obrigatoriedade e indicação do que deve ser preenchido por marcas d'agua.
- 14.**O site faz uso de cores contrastantes?** Sim.
- 15.**O site faz uso da cor para transmitir informação?** Não, apenas para enfatizar mensagens de sucesso e erro.
- 16.**Menus do tipo dropdown foram projetados com "delay" compatível com usuários portadores de reduzida habilidade motora?** A opção do menu que possui submenus fica fixa, quando selecionada. Além disso, há uma pequena transição para a exibição.
- 17.**Os links são todos descritivos (para usuários com restrições visuais)?** Sim.

## **[Acessibilidade para dispositivos](https://www.maujor.com/tutorial/wschecklist.php#devices)**

- 18.**O site é bem visualizado tanto em browsers antigos como recentes?** Não foi levado em consideração, visto que, os navegadores "forçam" atualizações, evitando que os usuários utilizem versões muito antigas.
- 19.**O conteúdo é acessível com as CSS desabilitadas ou não suportadas pelo agente de usuário?** Sim.
- 20.**O conteúdo é acessível com as imagens desabilitadas ou não suportadas pelo agente de usuário?** Sim.
- 21.**O site é bem visualizado em dispositivos portáteis?** Sim, foi utilizada a extensão do Google "Window Resizer", para verificar o comportamento do site em diferentes resoluções.
- 22.**O site utiliza corretamente as metadatas?** Sim.

23.**O site e bem visualizado em diferentes resoluções do browser?** Sim, o site tenta se "comportar" dentro do espaço, quando muda a resolução.

#### **[Usabilidade básica](https://www.maujor.com/tutorial/wschecklist.php#usability)**

- 24.**A hierarquia visual do site é clara e bem definida?** Sim, através de uso de tamanhos, considerando a relevância e o relacionamento entre os conteúdos.
- 25.**Os níveis dos títulos são bem definidos e consistentes?** Sim, são utilizados cabeçalhos e hierarquia de títulos.
- 26.**A navegação no site é fácil de se entender?** Sim, possui indicações de onde o usuário está e onde poderá ir.
- 27.**O sistema de navegação é consistente?** Sim, os usuários possuem facilidade de navegação e encontrar o que desejam.
- 28.**Há links sublinhados?** Apenas ao serem selecionados. Mas há recursos de cores para demonstrar os links.
- 29.**A linguagem adotada no site é consistente e apropriada?** Sim.
- 30.**Há um Mapa do Site e uma página para contato? São fáceis de serem localizados?** Não há Mapa do Site. Informações de contato de fácil localização.
- 31.**Há um link para a home page em cada uma das páginas do site?** Sim, inclusive fica em destaque na versão mobile, para facilitar o acesso.
- 32.**Os links visitados são claramente definidos com uso de uma cor única?** Não há esse detalhe.

Além disso, foi realizado testes com 10 participantes, com o site localmente, pois não será hospedado na Web, por ter a finalidade, até o presente momento, apenas acadêmica. Os voluntários foram escolhidos, englobando o público alvo (adultos e idosos com conhecimentos básicos em internet). Foi explicado e demonstrado como funciona o site e após isso, solicitado que realizassem algumas ações, para que pudessem responder as questões do formulário a seguir. Foi levando em consideração também, que algum dos participantes já tivessem tido o contato com a página do Facebook da paróquia, para ser comparada a sua experiência com o site.

Segue a tabela demonstrando o Formulário utilizado, bem como as respostas dadas aos questionamentos:

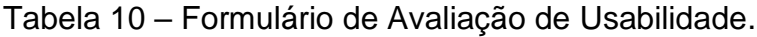

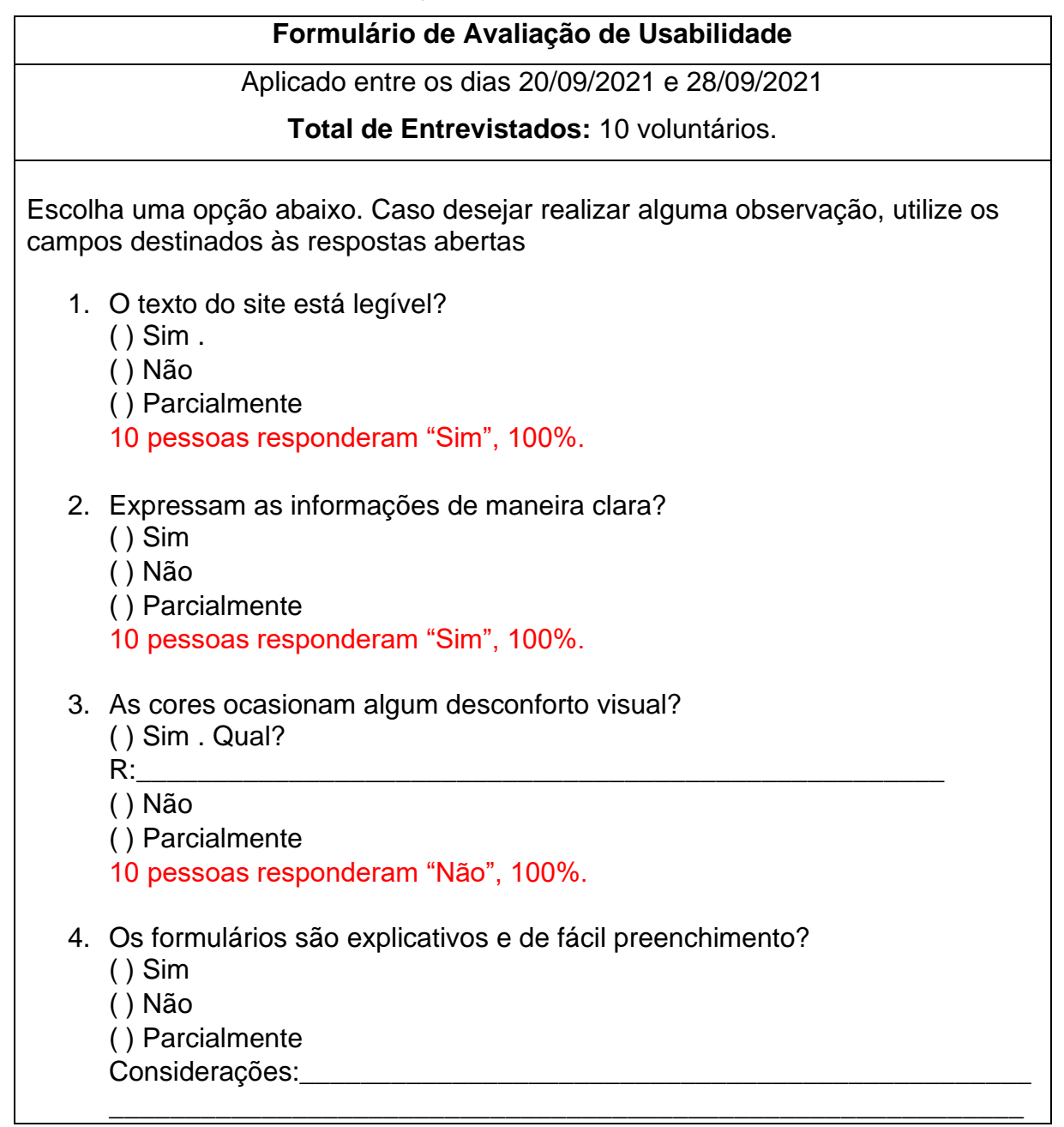

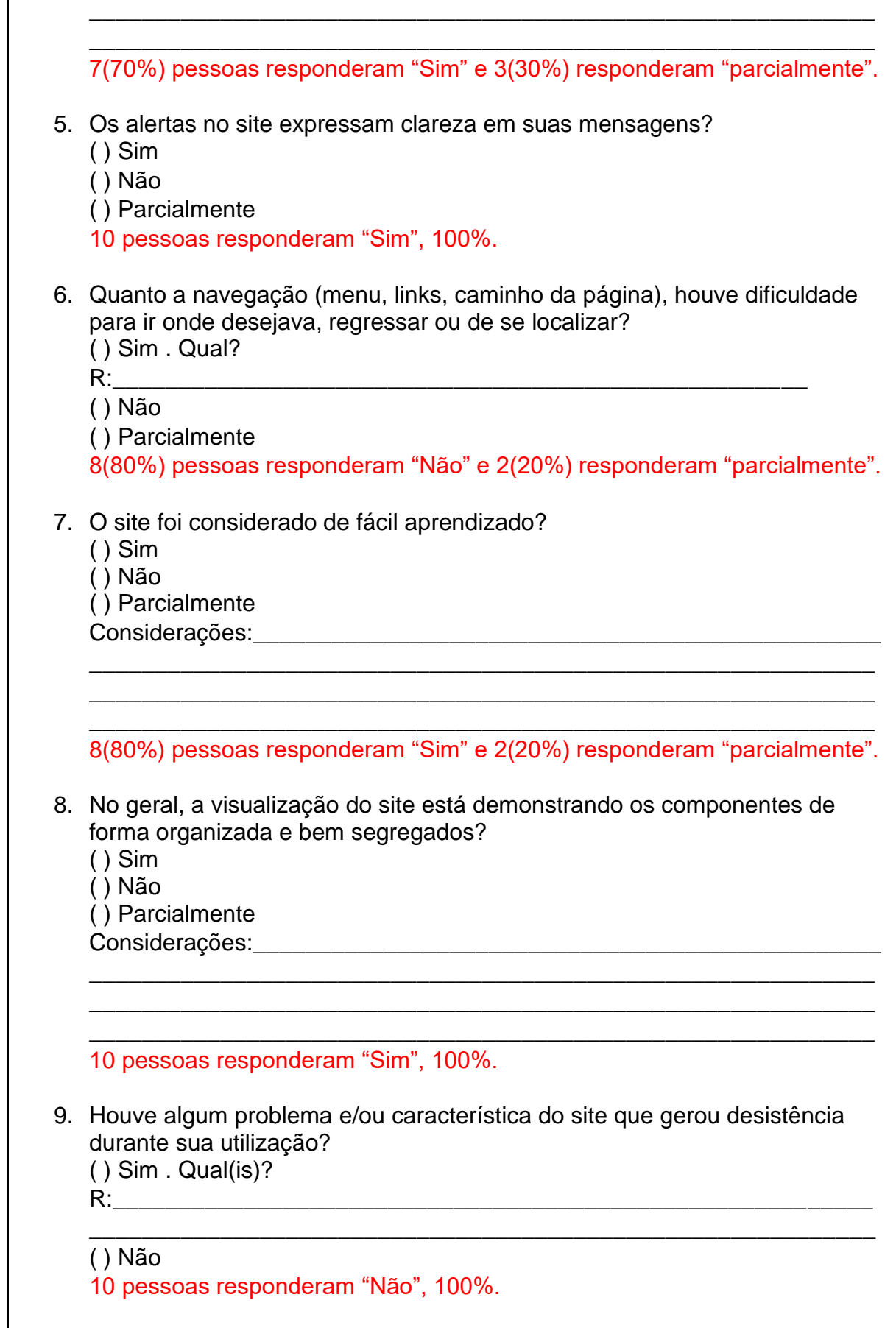

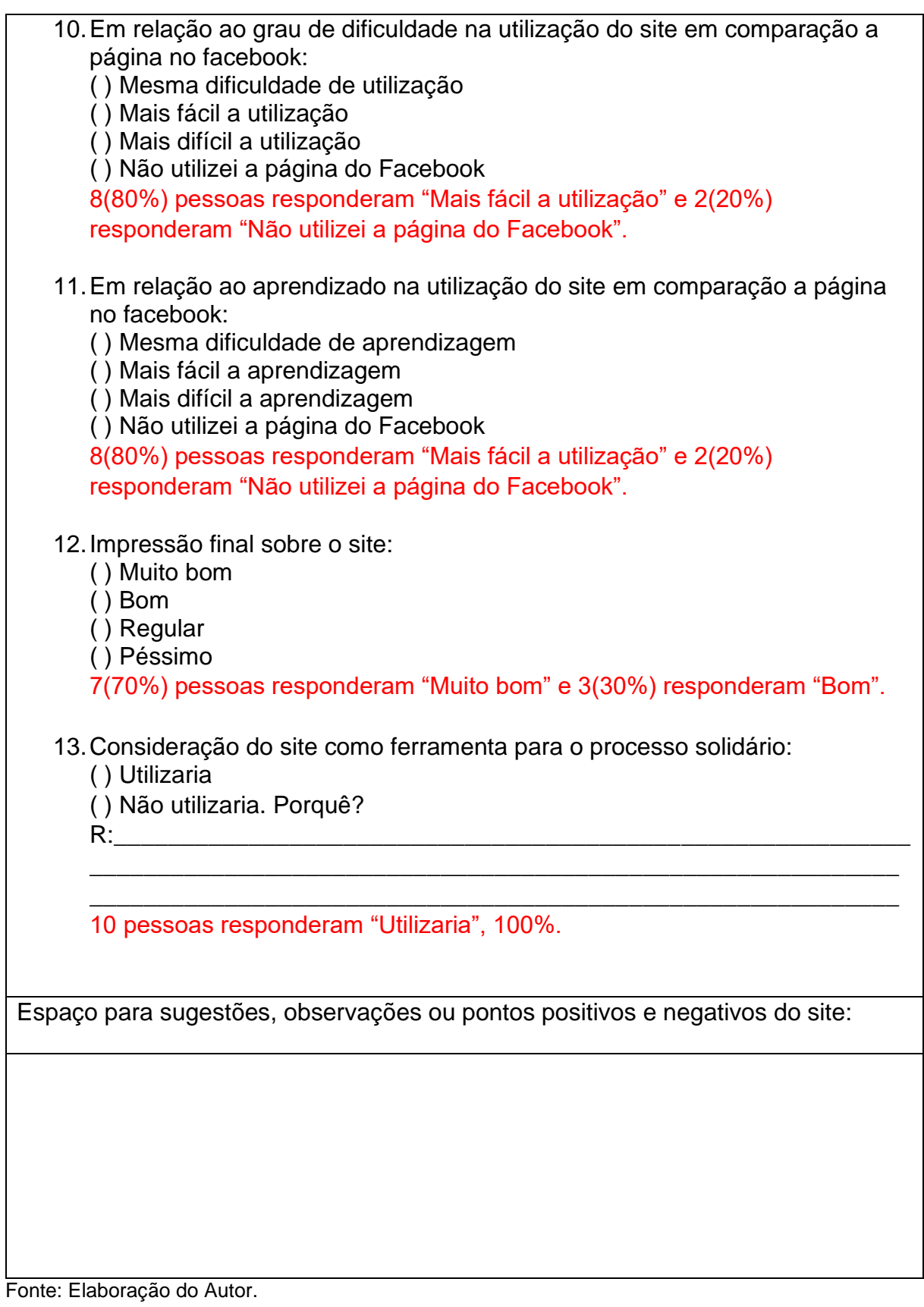

Os dados e as conclusões finais a respeito do checklist e aplicação do formulário, podem serem vistas no tópico 7.3.

#### 6.2 ENTREGA / APRESENTAÇÃO FINAL

Todos os arquivos a respeito do projeto, podem ser encontrados na pasta "lorenaNunesSilva\_AD2.zip". Há o vídeo "apresentação do projeto.mp4", demonstrando as funcionalidades do site, a pasta "Protótipo das Telas" representando o protótipo da plataforma e por fim a pasta "site" com os códigos desenvolvidos.

## 6.3 MEDIÇÃO DOS RESULTADOS

Com o checklist demonstrado no capítulo 7.1, pode-se concluir que o site está com uma boa semântica, através da utilização correta das tags, uma consistente estrutura de títulos, parágrafos, listas, permitindo uma agradável utilização de leitores de telas e carregamento de código mais leve, devido a scripts sem erros. Devido a isso, foi melhor adaptado para a versão responsiva. Além do mais, o layout conta com a divisão correta por cabeçalho, rodapé, barra lateral, coluna de conteúdo, etc, imagens com textos alternativos. Atendeu a usabilidade básica, acessibilidade para usuários e dispositivos, boa qualidade de código e grau de separação entre conteúdo e apresentação.

Após a aplicação do formulário, foi possível constatar que, em relação aos elementos visuais quanto a legibilidade, disposição e organização na tela houve a avaliação de 100%. Já em relação a navegabilidade, foi avaliado como 80%.

Por fim, foi levada em consideração a opinião dos utilizadores em relação a facilidade no aprendizado e utilização em comparação à página do Facebook. 80% consideram mais fácil ambas habilidades, pois 2 pessoas não chegaram a utilizá-la.

Além disso, 100% das pessoas utilizariam a plataforma como ferramenta no processo solidário.

Portanto a ferramenta atingiu os objetivos de simplicidade e praticidade. Obteve aceitação da parcela voluntaria que representou o grupo majoritário que utilizará o site. Além disso, possibilitará mensurar futuramente os benefícios de redução de problemas e melhor gerenciamento do processo solidário, com uma utilização efetiva.

# **7 CONSIDERAÇÕES FINAIS**

# 7.1 LIÇÕES APRENDIDAS

# Tabela 11 – Lições Aprendidas do Projeto.

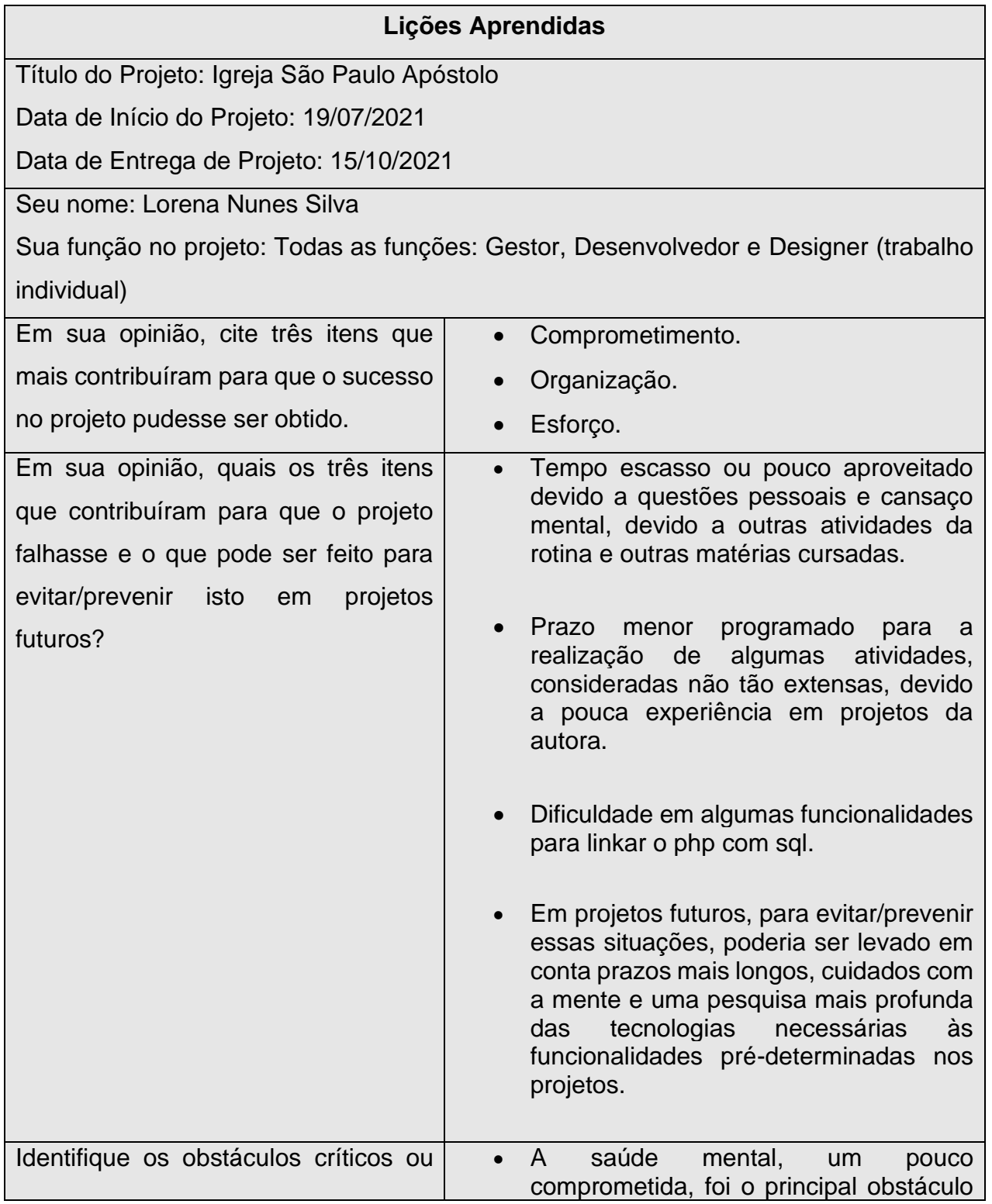

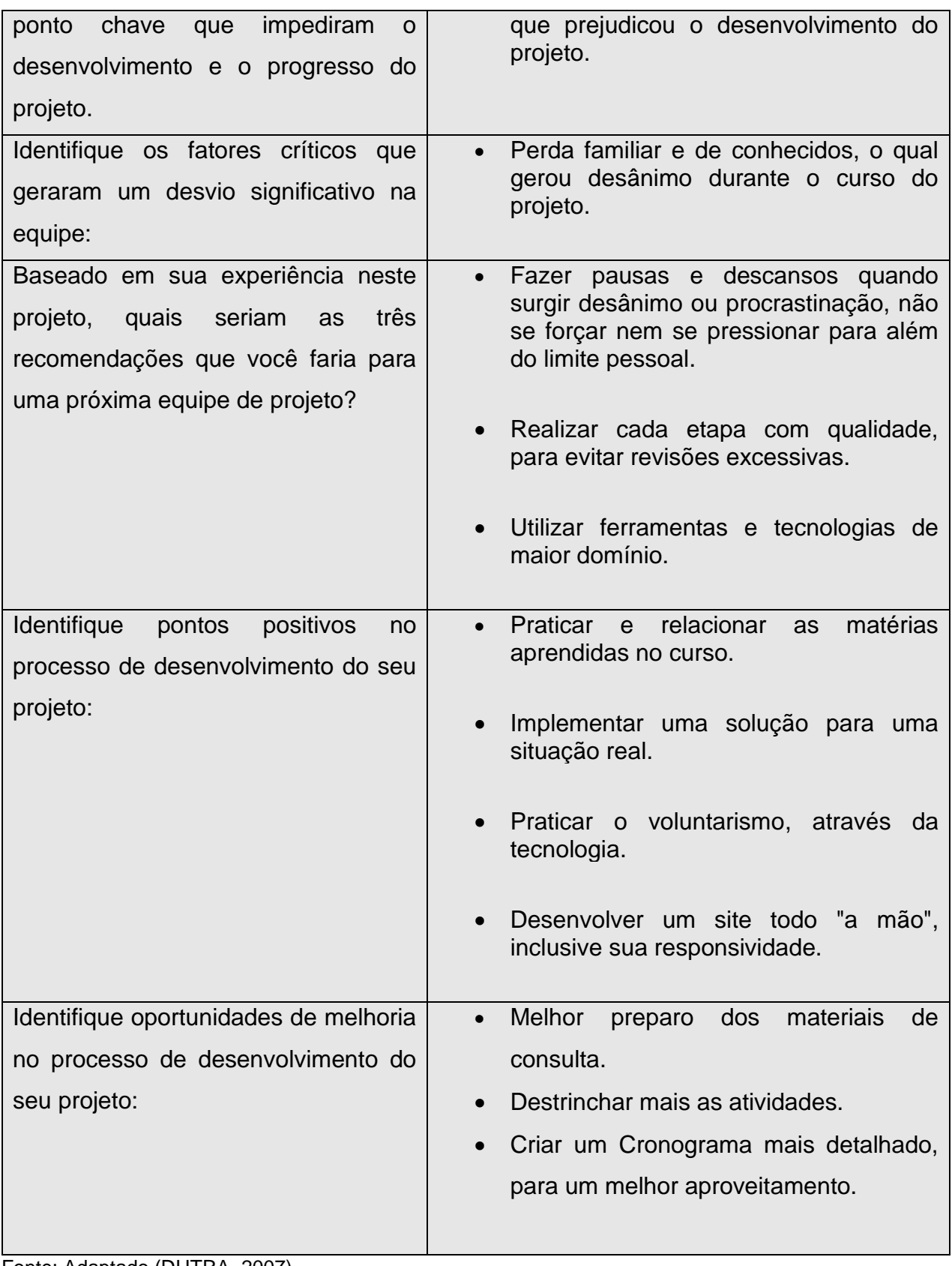

Fonte: Adaptado (DUTRA, 2007).

# 7.2 NOVAS IDEIAS E OPORTUNIDADES

Tabela 12 – Novas Ideias e Oportunidades.

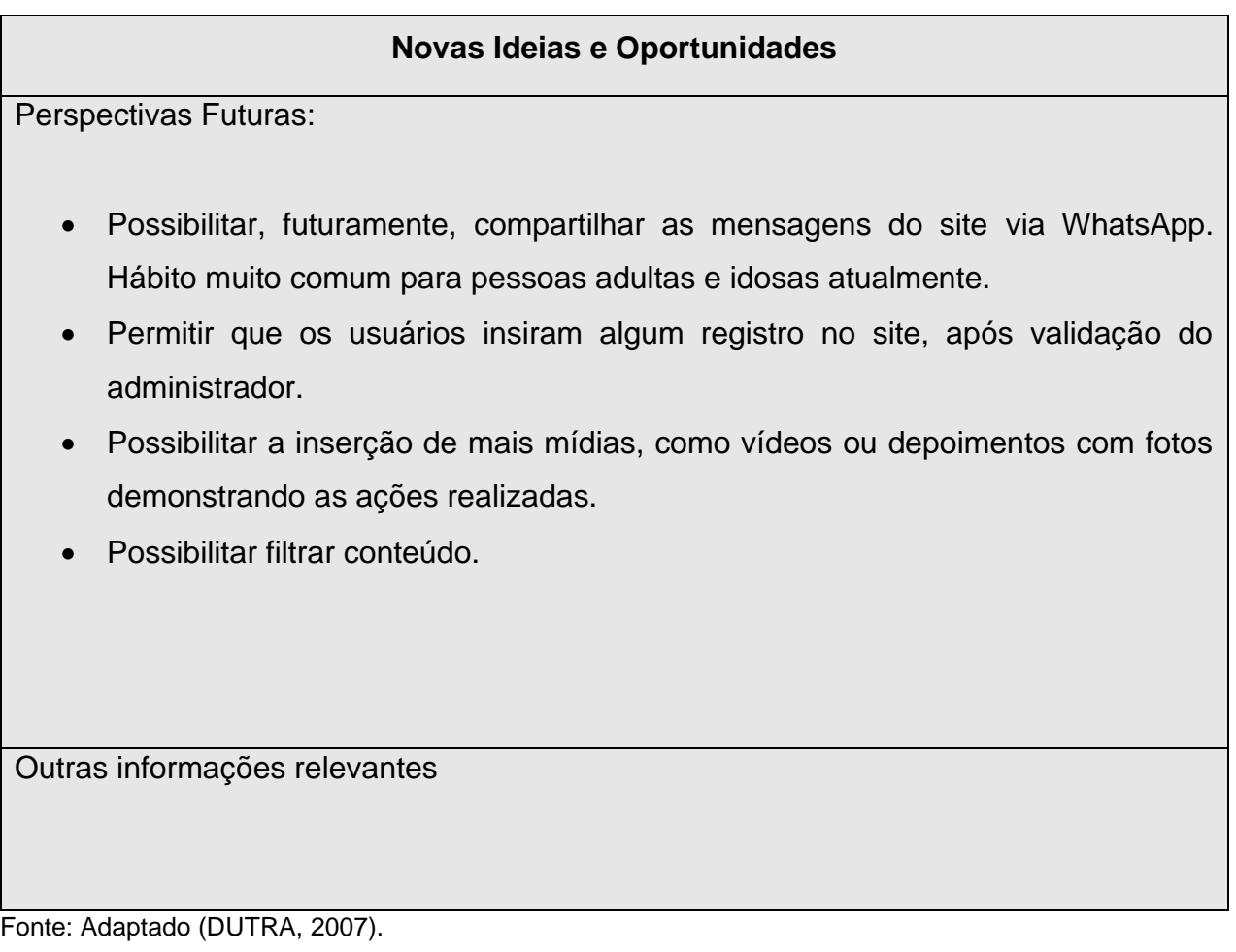

# **REFERÊNCIAS**

ALL ACCOR. **Solidariedade na pandemia: ações realizadas e o que fazer**. Disponível em: [<https://all.accor.com/pt-br/brasil/magazine/one-hour-one-day-one](https://all.accor.com/pt-br/brasil/magazine/one-hour-one-day-one-week/solidariedade-na-pandemia-acoes-realizadas-e-o-que-fazer-4a825.shtml)[week/solidariedade-na-pandemia-acoes-realizadas-e-o-que-fazer-4a825.shtml>](https://all.accor.com/pt-br/brasil/magazine/one-hour-one-day-one-week/solidariedade-na-pandemia-acoes-realizadas-e-o-que-fazer-4a825.shtml). Acesso em: 20 jul. 2021.

CELKE. **Como listar registros do banco de dados com PHP e MySqli e criar paginação**. Youtube, 16 nov. 2017. Disponível em: <https://youtu.be/wFfwt\_Rbp1o>. Acesso em: 30 jul. 2021.

CELKE. **Sistema de login com PHP e MySQLi**. Disponível em:<https://celke.com.br/artigo/sistema-de-login-com-php-e-mysqli>. Acesso em: 03 Ago. 2021.

CÓDIGO MASTER. **CRUD com PHP, de forma simples e fácil.** Disponível em:<https://www.codigomaster.com.br/desenvolvimento/crud-com-php-de-formasimples-e-facil/>. Acesso em: 28 jul. 2021.

DEVMEDIA. **Enviar Formulário por E-Mail: PHP**. Disponível em:[<https://www.devmedia.com.br/enviar-formulario-por-e-mail](https://www.devmedia.com.br/enviar-formulario-por-e-mail-php/21757#:~:text=php%20%2F%2F1%20%E2%80%93%20Definimos%20Para,%2F%2F4%20%E2%80%93%20Agora%20definimos%20a)[php/21757#:~:text=php%20%2F%2F1%20%E2%80%93%20Definimos%20Para,%2](https://www.devmedia.com.br/enviar-formulario-por-e-mail-php/21757#:~:text=php%20%2F%2F1%20%E2%80%93%20Definimos%20Para,%2F%2F4%20%E2%80%93%20Agora%20definimos%20a) [F%2F4%20%E2%80%93%20Agora%20definimos%20a>](https://www.devmedia.com.br/enviar-formulario-por-e-mail-php/21757#:~:text=php%20%2F%2F1%20%E2%80%93%20Definimos%20Para,%2F%2F4%20%E2%80%93%20Agora%20definimos%20a). Acesso em: 07 Ago. 2021.

DEVMEDIA. **PHP: Sistema de Login com Níveis de Acesso**. Disponível em:<http[s://www.devmedia.com.br/php-sistema-de-login-com-niveis-de](https://www.devmedia.com.br/php-sistema-de-login-com-niveis-de-acesso/37217)[acesso/37217>](https://www.devmedia.com.br/php-sistema-de-login-com-niveis-de-acesso/37217). Acesso em: 27 jul. 2021.

DOAÇÃO SUPERESSENCIAL. Disponível

em:<https://doacaosuperessencial.com.br/?utm\_source=google&utm\_medium=searc h&utm\_campaign=doacao&gclid=CjwKCAjwo4mIBhBsEiwAKgzXOA6wokNvZalgqYg LKimhFcutmxDRIIz4VIVa\_N5-r9pb15gz6hMEURoCOogQAvD\_BwE>. Acesso em: 29 jul. 2021.

DUTRA, Cynthia; MATUZAWA, Flavia. Título: **Prática em Gestão de Projetos**. Local de publicação: UnisulVirtual, 2011.

EDICURSOS. Aula 54 - **Como enviar e-mails pelo formulário de contato com PHP. Youtube, 23 dez. 2020**. Disponível em: <https://youtu.be/Ib8v8Y4z3OM>. Acesso em: 12 ago. 2021.

FACCIONI, Mauro. Título: **Gestão de Projetos e de Equipes**.Edição:4ª. Local de publicação: UnisulVirtual, 2011.

FÓRUM SCRIPT BRASIL. **Mostrar alerta e retornar página anterior**. Disponível em:<https://forum.scriptbrasil.com.br/topic/179570-mostrar-alerta-e-retornar-apagina-anterior/>. Acesso em: 27 jul. 2021.

JUNIOR, Edson. Título: **Tópicos em programação Web**. Local de publicação: UnisulVirtual, 2011.

KRUSSER, Renata. Título: **Princípios de Design Gráfico**. Local de publicação: UnisulVirtual, 2018.

LETRARIA. **Como definir as palavras-chave?**. Disponível em: [<https://www.letraria.net/como-definir-as-palavras-chave/>](https://www.letraria.net/como-definir-as-palavras-chave/). Acesso em: 19 jul. 2021.

MATUZAWA, Flavia; PACHECO, Leandro. Título: **Comunicação Visual para Web**.Edição:5ª. Local de publicação: UnisulVirtual, 2011.

ROCHA, Felipe. **Fazendo um site TOTALMENTE RESPONSIVO e Mobile-friendly - HTML & CSS**. Youtube, 14 abr. 2020. Disponível em: <https://youtu.be/G4\_QjTJTVlc>. Acesso em: 30 jul. 2021.

ROCKCONTENT. **Um guia simples para a usabilidade do site: melhores práticas de 2020**. Disponível em:<https://rockcontent.com/br/blog/praticas-deusabilidade-do-site/>. Acesso em: 29 jul. 2021.

SAVIO, Luciano; MEDEIROS, Marcelo. Título: **Banco de Dados**. Local de publicação: UnisulVirtual, 2015.

SCHUHMACHER, Vera. Título: **Funcionalidades em Web Design**. Local de publicação: UnisulVirtual, 2011.

SMART PLANILHAS. **Como fazer Cronograma em Excel com Gráfico de Gant**t. Youtube, 07 Jan. 2021. Disponível em: <https://youtu.be/4mUUgnpW0Wk>. Acesso em: 10 ago. 2021.

STACKOVERFLOW. **Como criar uma página que possua informações diferentes para cada tipo de usuário?.** Disponível em:<https://pt.stackoverflow.com/questions/100764/como-criar-uma-p%C3%A1ginaque-possua-informa%C3%A7%C3%B5es-diferentes-para-cada-tipo-deusu%C3%A1ri>. Acesso em: 29 jul. 2021.

W3SCHOOLS. **Como fazer - Barra de navegação responsiva com lista suspensa**. Disponível

em:[<https://www.w3schools.com/howto/howto\\_js\\_responsive\\_navbar\\_dropdown.asp](https://www.w3schools.com/howto/howto_js_responsive_navbar_dropdown.asp) >. Acesso em: 15 Ago. 2021.